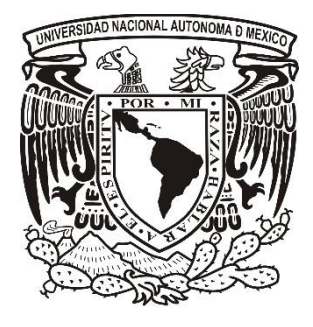

# **UNIVERSIDAD NACIONAL AUTÓNOMA DE MÉXICO**

**FACULTAD DE ESTUDIOS SUPERIORES IZTACALA Sistema de Universidad Abierta y Educación a Distancia**

**Manuscrito Recepcional Programa de Profundización en Psicología Clínica**

**Simulación Digital en Moodle Para la Enseñanza del Desarrollo del Vocabulario Infantil**

**Reporte De Apoyo a la Docencia**

# **QUE PARA OBTENER EL TÍTULO DE:**

**LICENCIADA EN PSICOLOGÍA**

**P R E S E N T A :**

**Alba Selene Hernández Viveros**

**Director:** Dra. Esperanza Guarneros Reyes **Dictaminador:** Dr. Ricardo Sánchez Medina

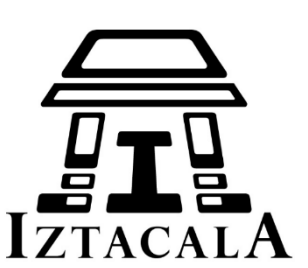

Los Reyes Iztacala Tlalnepantla, Estado de México, Diciembre 2017.

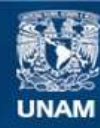

Universidad Nacional Autónoma de México

**UNAM – Dirección General de Bibliotecas Tesis Digitales Restricciones de uso**

#### **DERECHOS RESERVADOS © PROHIBIDA SU REPRODUCCIÓN TOTAL O PARCIAL**

Todo el material contenido en esta tesis esta protegido por la Ley Federal del Derecho de Autor (LFDA) de los Estados Unidos Mexicanos (México).

**Biblioteca Central** 

Dirección General de Bibliotecas de la UNAM

El uso de imágenes, fragmentos de videos, y demás material que sea objeto de protección de los derechos de autor, será exclusivamente para fines educativos e informativos y deberá citar la fuente donde la obtuvo mencionando el autor o autores. Cualquier uso distinto como el lucro, reproducción, edición o modificación, será perseguido y sancionado por el respectivo titular de los Derechos de Autor.

### *AGRADECIMIENTOS*

*Gracias en primer lugar a Dios por este regalo de vida que me ha dado, por cuidar de mis pasos a cada momento y por tenerme en este punto de mi vida en el que me siento bendecida, colmada de felicidad y tomada de su mano.* 

*Gracias infinitamente a mi casa de estudios, la UNAM, por haberme abierto sus puertas, por la exigencia de sus tutores, por los retos y preparación que me ha brindado. Agradezco especialmente a la Dra. Esperanza Guarneros por su infinita paciencia y gentileza, por el excelente ser humano que es, por encabezar y hacernos participes de este maravilloso proyecto; gracias también a Argenis, por todos los aprendizajes que me ha aportado, por su paciencia y por toda su ayuda.* 

*Gracias especialmente a las dos amigas, que han estado conmigo en este proceso, a ti Victoria por darme el empujon que necesitaba para comenzar este camino, por todas tus palabras, por tu apoyo y por siempre creer en mi; a ti Mary por estar en los momentos más difíciles, en mis tristezas, en mis alegrias, gracias por sostenerme cuando caí, gracias por permanecer y por ahora compartir esta dicha conmigo. Gracias a ustedes, gracias por SER, y gracias por ESTAR.* 

*Gracias a mi familia por la tolerancia que ha tenido conmigo, a mis padres por inculcame valores y enseñarme con el ejemplo cómo luchar frente a la vida y a no darme por vencida, a mi hermano por su gran paciencia y colaboración para la realización del simulador, gracias a mis abuelos por ser mi ejemplo a seguir.* 

*Gracias a mis compañeros Adelaido y Claudia Ramírez en este camino que emprendimos juntos desde primer semestre, y que ahora vemos culminado; gracias a mis compañeros de proyecto por el acompañameinto y tantas risas.* 

*Gracias a todos los que en este camino contribuyeron en mayor o menor escala a que hoy pueda ver mi sueño realizado.* 

# *DEDICATORIA*

*A mis padres A ti Rosy hasta el cielo* 

### **RESUMEN**

Este manuscrito está enfocado al diseño y elaboración de un Simulador Digital en Moodle para la Enseñanza del Desarrollo del Vocabulario Infantil, como una herramienta interactiva de ensayo, que puede estar al alcance de los estudiantes del SUAyED Iztacala de la carrera de Psicología, el método utilizado para su diseño fue el de simulación por ramificación, el cual permite al estudiante tomar decisiones; el desarrollo consistió en una capacitación de los softwares a utilizar, para después diagramar la situación simulada, trasladarla a un guión y realizar el montaje en la plataforma de Moodle; posteriormente se hizo una evaluación por pares y con expertos del tema, para finalmente realizar las modificaciones pertinentes; dando como resultado un espacio de prácticas virtuales para el estudiante por lo que se concluye que, con el uso de herramientas libres, como audio, videos y configuraciones dentro de una plataforma educativa, se puede crear interacción a través de un Simulador.

*Palabras clave: Simulación Digital, Ramificación, Decision, Vocabulario Infantil* 

*Trabajo realizado con el apoyo del Programa UNAM-DGAPA-PAPIME PE307717*

# **ABSTRACT**

This manuscript is focused on the design and development of a Digital Simulator in Moodle for the Teaching of the Development of Children's Vocabulary, as an interactive essay tool, which may be available to students of SUAyED Iztacala of the Psychology career, the method used was branching simulation, which allows the student to make decisions; the development consisted of training about the softwares to be used, to then diagram the simulated situation, transfer it to a script and carry out the assembly on the Moodle platform; Afterwards, a peer and expert evaluation of the subject was made, to finally make the pertinent modifications, resulting in a space of virtual practices for the student so it is concluded that, with the use of free tools, such as audio, videos and configurations within an educational platform, interaction can be created through a Simulator.

*Key words: Digital Simulation, Branching Simulation, Decision, Children's Vocabulary* 

# *Manuscript made with the support of the UNAM-DGAPA-PAPIME Program PE307717*

### **CONTENIDO**

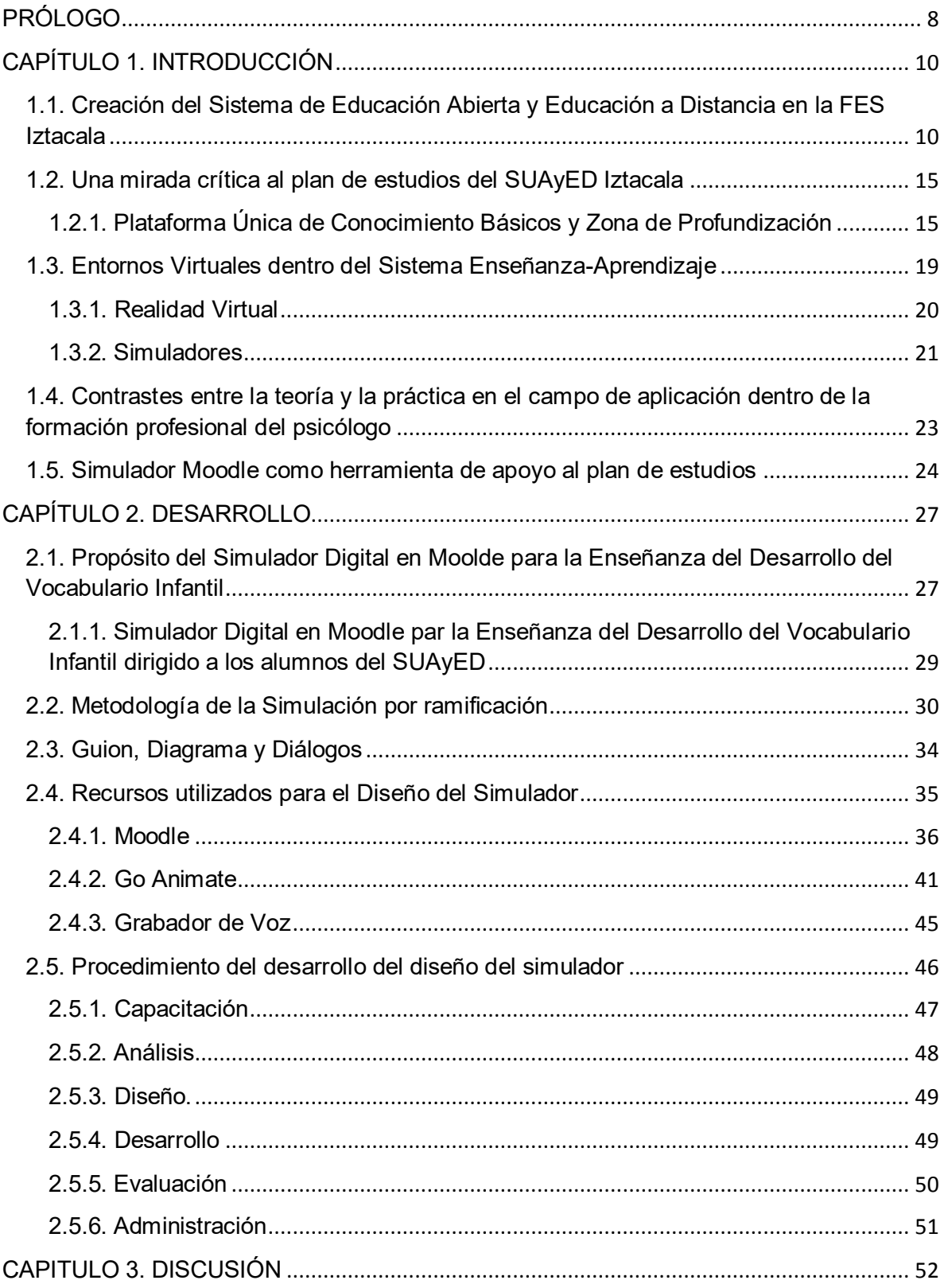

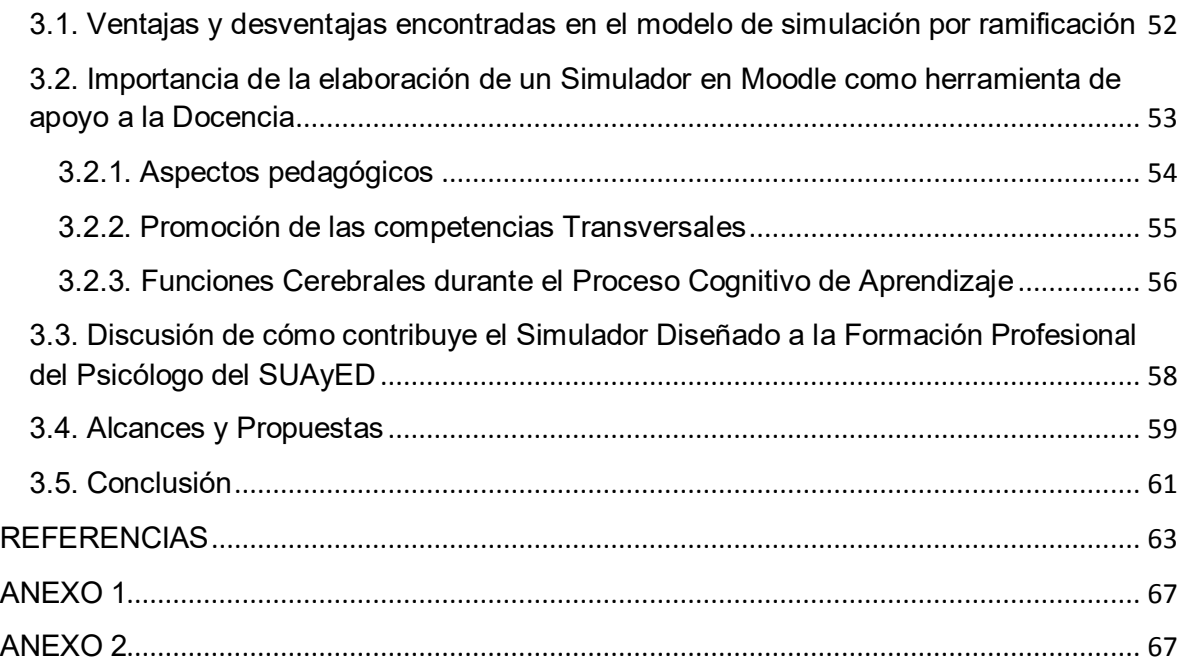

# **PRÓLOGO**

<span id="page-8-0"></span>Cuando recibí en mi correo electrónico la invitación de la Dra. Esperanza Guarneros para ser partícipe de este proyecto, la emoción fue inmediata, hacía tiempo que tenía la necesidad urgente de poder sentirme integrada a la vida universitaria que la FESI ofrece, y que en muchas ocasiones al estudiar a distancia, no es posible llevar, pues con base en mi experiencia, puedo decir que el estudiante del SUAyED, elige esta modalidad debido a sus diferentes actividades, algunos son cabeza de familia, para otros es su segunda carrera y la mayoría cuenta con un trabajo de tiempo completo, en fin, esta modalidad la escogemos para continuar con nuestro reto de concluir una carrera, sin descuidar nuestras otras actividades; en mi caso, durante toda la carrera estuve trabajando, por lo que siempre me quedé con esa sensación de aprovechar más todas las oportunidades de cursos, talleres, seminarios y ponencias que la FESI nos ofrece para fortalecer nuestra preparación; por ello, el sentir en aquel momento que yo podía tener una oportunidad en este proyecto para titularme, fue en verdad una bendición tan grande, que no hubo duda alguna, yo quería integrarme así que inicié el trámite requerido para poder postularme.

En realidad en ese momento aún no comprendía exactamente lo que se tendría que hacer, y a pesar de que la convocatoria era muy clara, al recibirla yo aún no estaba familiarizada con el tema, no sabía, en ese entonces, lo que era un Simulador Digital, su utilidad, sus beneficios y todas aquellas ventajas que ahora, después de la constante capacitación y del trabajo realizado durante este semestre conozco y que ahora quiero compartir.

Es cierto también, que cuando una puerta se cierra, otra se abre, lo he comprobado, pues dos meses antes de recibir esta invitación, perdí mi trabajo y mis planes tuvieron que cambiar de forma radical, ahora estoy segura que fue para bien, pues dentro de este cambio, había algo que tenía claro, ahora, dedicaría el 100% de mi tiempo a la última parte de mi formación universitaria: mi titulación. Entonces, esas ganas de sentirme realmente parte de la comunidad de

8

la FESI, se volvieron lo más importante, pues sentirme tan cerca del término de esta etapa me hizo sentir un compromiso muy grande conmigo misma y con mi Alma Mater.

Es aquí donde la formación de 9 semestres de carrera cursados a Distancia, cobran un sentido diferente, y el hecho de estar presente en un aula física, se vuelve muy valioso para mí; pisar la FESI, se convierte en la más satisfactoria de las sensaciones; y la capacitación recibida, las palabras de aliento y el reconocimiento a mi desempeño, se vuelven una retroalimentación con verdadero significado que me impulsan a dejar lo mejor de mí en este proyecto.

El día de hoy quiero presentar este manuscrito como el producto de largas horas de trabajo, quiero presentarlo como el resultado de la dedicación, empeño y cariño que con constancia he ido construyendo, y que ahora felizmente puedo ver culminado. Me llena de emoción pensar que el Simulador diseñado tendrá un futuro útil dentro de mi casa de estudios, y que éste será de utilidad para todos aquellos estudiantes de la carrera de Psicología que forman parte de esta maravillosa comunidad. Esperando con esto, poder devolver aunque sea un poco de lo mucho que me han dado la UNAM y mis tutores, a quienes agradezco infinitamente, y que ahora con el fruto de mi trabajo ofrezco un sincero GRACIAS, a sabiendas de que mi deuda aún sigue siendo eterna.

# **CAPÍTULO 1. INTRODUCCIÓN**

<span id="page-10-0"></span>A lo largo de este capítulo, se retomará una breve historia de cómo fue creado el Sistema de Universidad Abierta y Educación a Distancia de la carrera de Psicología de la Facultad de Estudios Superiores de Iztacala, esto con la finalidad de introducir al lector dentro del ambiente de Aprendizaje que desde hace doce años vive la comunidad Universitaria de Iztacala, una vez presentado el sistema, se retomará cómo quedó conformado el mapa curricular de la carrera de Psicología, para de ahí poder explicar el por qué, de la realización de un Simulador Digital que pueda servir como una herramienta de apoyo para este plan curricular del cual esperamos pueda ser beneficiada, la comunidad SUAyED Psicología, y más adelante la comunidad de Psicología en su modalidad escolarizada y estudiantes de Psicología en general, así también en este capítulo se recuperaron conceptos clave, que serán necesarios para el entendimiento del proyecto que se realizó.

Dentro de estos conceptos, se dará un breve recorrido a las Tecnologías de la Información y Comunicación, haciendo énfasis principal en la Realidad Virtual y en la realización de Simuladores Digitales, para que pueda comprenderse la razón del proyecto y queden enmarcados los beneficios que éste traerá para el Psicólogo en su etapa de formación.

# <span id="page-10-1"></span>**1.1. Creación del Sistema de Educación Abierta y Educación a Distancia en la FES Iztacala**

A continuación para poder abordar la propuesta de este manuscrito de titulación se da el contexto general de la Carrera de psicología en Sistema de Universidad Abierta y Educación a Distancia de la UNAM que se imparte por la Facultad de Estudios Superiores Iztacala.

El plan actual de estudios que se tiene en la licenciatura de Psicología en Sistema Universidad Abierta y Educación a Distancia de la Facultad de Estudios Superiores Iztacala tuvo lugar después de una modificación realizada al plan de estudios escolarizado de la Licenciatura de Psicología, y el cual fue aprobado el 02 de mayo de 2005 por el Consejo Académico de Área de las Ciencias Biológicas y de la Salud; el 18 de mayo de 2005 por el Consejo Académico de área de las Ciencias Sociales; y 13 de abril del mismo año por el H. Consejo Universitario. Es importante destacar que el plan escolarizado en ese entonces vigente, tenía una última modificación en los años setentas; al pasar tanto tiempo, para el plan de estudios del sistema abierto y a distancia, dentro de los objetivos de la migración del plan de estudios escolarizado a un plan abierto y a distancia, estaba aprovechar las ventajas que pueden ofrecer las Tecnologías de la Información y de las Comunicaciones (TIC´s) para el aprendizaje, entre las que se encontraban: establecer un ambiente virtual mediante el uso de computadoras como interfaz de comunicación, acceso a información en masa tanto en forma de texto, gráfica, como audiovisual con movimiento, y lo más importante, crear un ambiente de aprendizaje abierto y enseñanza a distancia con una comunidad interactiva de alumnos capaces de desarrollar habilidades de análisis, síntesis y un aprendizaje autodirigido y autodidacta.

En este punto se tenía la oportunidad de integrar los nuevos modelos educativos del siglo XXI, como los cursos y la modalidad enseñanza-aprendizaje sin un aula física. Así también se habló de llevar a cabo un entrenamiento profesional dentro de escenarios reales (Silva et al, 2005).

Una vez que las etapas que comprendieron la planeación, diagnóstico, identificación de finalidades, en términos de misión, visión, objetivos y metas, diseño de estrategias, especificación de medios y previsión de recursos estuvieron revisadas se plantearon los objetivos generales del plan de estudios, los cuales se agruparon en cuatro categorías que quedaron de la siguiente manera:

- 1. Objetivos de solución de problemas, en los que se incluyeron los problemas disciplinares y sociales que se esperaba que resolvieran los alumnos.
- 2. Objetivos expresivos, que abarcaban las experiencias educacionales que se esperaba que los estudiantes tuvieran.
- 3. Objetivos de desempeño que comprendieron aquellos que declaraban cuáles eran los desempeños específicos que se esperaba que los alumnos desarrollasen.
- 4. Objetivos de aprendizaje que incluyeron aquellos dirigidos a establecer los resultados de aprendizaje que se esperaba que los estudiantes lograran.

Tras múltiples revisiones, correcciones y una serie de aprobaciones, se estableció el perfil de egresado, el cual menciona que el egresado de la Licenciatura en Psicología del SUAyED al finalizar la carrera contará con competencias globales como son: competencias teóricas – conceptuales, competencias metodológicas, competencias de aplicación de conocimiento, competencias integrativas, competencias contextuales, competencias valorales y competencias éticas. Así como realizar funciones profesionales básicas como profesional en psicología, entre las que se encuentran: diagnóstico y evaluación; tratamiento e intervención, evaluación de resultados; funciones predictivas; planeación, prevención y promoción, investigación; docencia y supervisión; servicio, consejería, asesoría, consulta y enlace; dirección, administración y gestión (Silva et al, 2005).

Dentro de las prioridades de esta migración, se encontraba también, tener un plan centrado en la educación en línea junto con la modificación del plan vigente escolarizado, tomando como decisión que el modelo instruccional utilizado se dividiría en dos partes: La Plataforma Única de Conocimientos Básicos, la cual se trata de una zona de desarrollo común para los estudiantes; y la segunda sección, Zona de Profundización, que se dividió en cinco campos de acuerdo a lo observado con respecto a las actividades laborales de los egresados: Procesos en Psicología de la Salud, Procesos en Desarrollo Humano y Educativos, Procesos Organizacionales, Procesos en Necesidades Educativas Especiales y Procesos en Psicología Clínica. El campo de profundización se diseñó con la finalidad de brindar al estudiante áreas específicas de ejercicio profesional, así mismo se tenía la idea de incorporar los avances en el campo de conocimiento de la disciplina para formar profesionales altamente calificados y capaces de competir con los

egresados de cualquier otra institución universitaria. En síntesis, el mapa curricular de la carrera de Psicología en su modalidad Abierta y a Distancia quedó conformado por un total de 44 módulos, 24 de ellos corresponden a la Plataforma Única de Conocimientos Básicos y los 20 módulos restantes, a los programas de profundización, de los cuales se delimitaron módulos teóricos, aplicados y prácticos, buscando con ello sumar experiencia curricular al plan de estudios de este sistema (Ver Tabla 1).

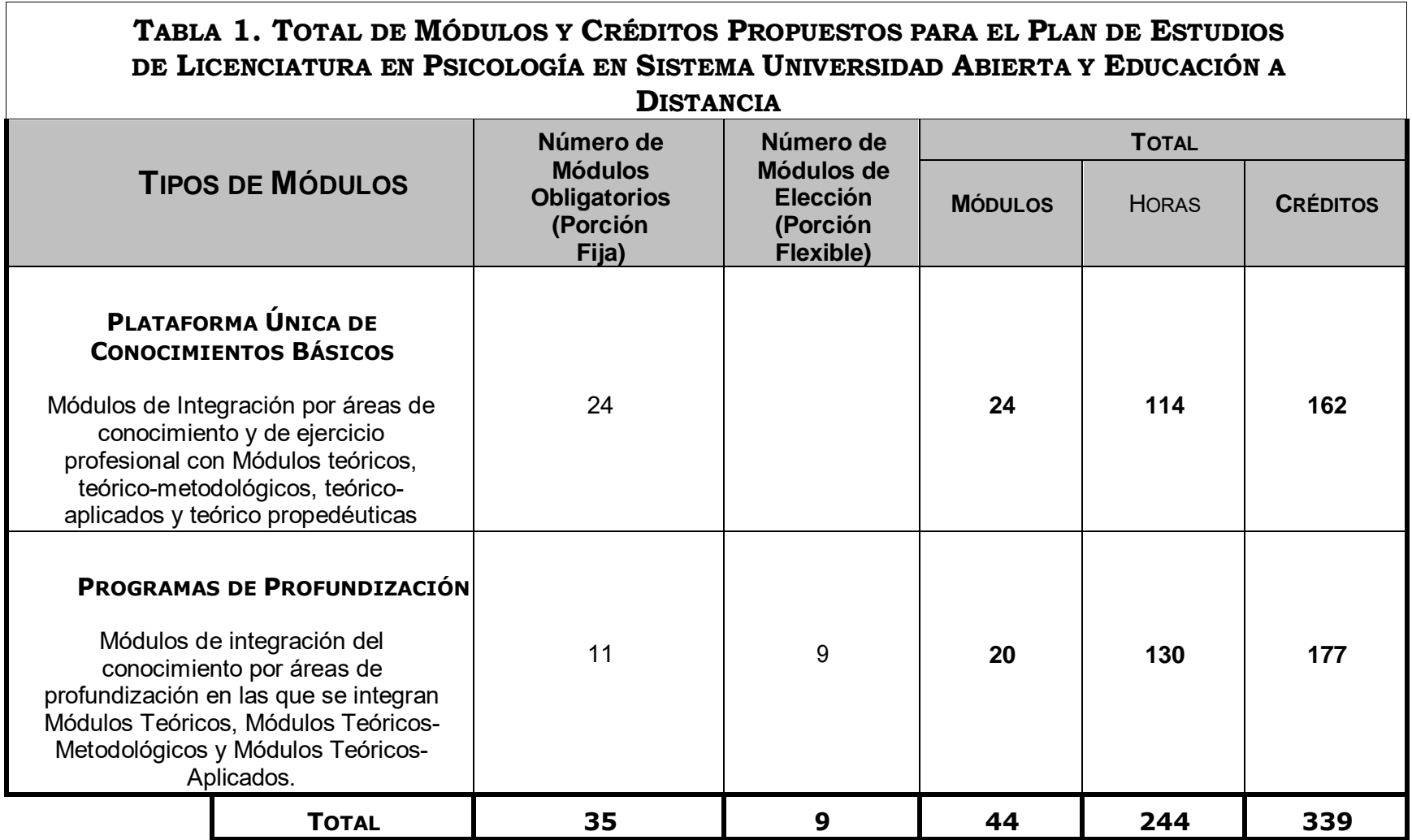

**NOTA. Información tomada del Plan de estudios vigente de la Licenciatura en Psicología del Sistema de Universidad Abierta y Educación a Distancia.**

#### <span id="page-15-0"></span>**1.2. Una mirada crítica al plan de estudios del SUAyED Iztacala**

Los doce años de experiencia del Sistema Universidad Abierta y Educación a distancia en Iztacala, han demostrado ser exitosos y cumplir su cometido al continuar éste con tan alta demanda; los módulos, que lo componen, fueron cautelosamente examinados con la finalidad de brindar las competencias necesarias a los estudiantes egresados. Sin embargo, es necesario desmenuzar su composición para poder comprender su finalidad, sus logros y sobre todo identificar los espacios dentro del Plan de Estudios que puedan dar lugar a nuevas oportunidades.

#### <span id="page-15-1"></span>**1.2.1. Plataforma Única de Conocimiento Básicos y Zona de Profundización**

El plan de Estudios de Psicología SUAyED quedó integrado en primer lugar por módulos introductorios, los cuales son aquellos que proporcionan los conocimientos esenciales en la construcción de teorías y modelos que han contribuido en el desarrollo de la psicología en el pasado reciente, entre los que quedan incluidos Antecedentes de la Psicología, Introducción a la Filosofía de la Psicología, Introducción a las Neurociencias del Comportamiento, La Psicología en el Campo Educativo y del Desarrollo Humano, La Psicología Científica y sus Sistemas Teóricos, La Psicología en el Campo de la Salud; mismos que corresponden a la Plataforma Única de Conocimientos Básicos y que dan un panorama general de los temas y conceptos que le ayudan al estudiante a internarse y familiarizarse con en el conocimiento de la psicología, éstos podemos encontrarlos integrados en la lista de Módulos del Plan de Estudios del primer semestre. Luego siguen los módulos metodológicos en segundo semestre en los cuales encontramos El Método Experimental en la Psicología, La Evaluación Psicológica, La Investigación Científica en la Psicología, Métodos de Evaluación en las Neurociencias del Comportamiento, Metodología en el Estudio de los Procesos Socioculturales y Procesos Psicológicos Básicos de Aprendizaje. Posteriormente se encuentran los módulos aplicados de tercer semestre integrados por los módulos El Campo Aplicado de la Psicología de la Salud, El Campo Aplicado del Desarrollo Humano y Educativo, El Campo Aplicado de los Procesos Organizacionales, El Campo Aplicado de las Neurociencias del Comportamiento, El Campo Aplicado de los Procesos en Necesidades Educativas Especiales, El Campo Aplicado de los Procesos Socioculturales y por último los propedéuticos, los cuales son un preámbulo de preparación para avanzar de forma más profunda en ésta disciplina, mismos que se encuentran integrados en el listado de Módulos de Estudios del cuarto semestre, y que son: Propedéutica en el Campo de la Psicología Clínica, Propedéutica en el Campo de los Procesos Organizacionales, Propedéutica en el Campo de las Necesidades Educativas Especiales, Propedéutica en el Campo de los Procesos Socioculturales, Propedéutica en el Campo del Desarrollo Humano y Educativo, Propedéutica en el Campo de la Psicología de la Salud (Véase Anexo 1).

Por otra parte se encuentran los módulos aplicados y prácticos, los cuales proporcionan al estudiante de Psicología un acercamiento real y vivencial a las actividades laborales del Psicólogo, los cuales son identificados a partir del Quinto semestre en la Zona de Profundización. Como se puede observar en la Tabla 2 y 3 los módulos teóricos son 11, al igual que los metodológicos; 21 módulos aplicados divididos en 6 de aplicaciones, 6 más propedéuticos, 2 de prácticas supervisadas, 3 Seminarios de Investigación, 4 Aplicados Obligatorios de Elección, y por último un seminario de Titulación, dando un total de 44 módulos que componen el Plan de Estudios del SUAyED Iztacala.

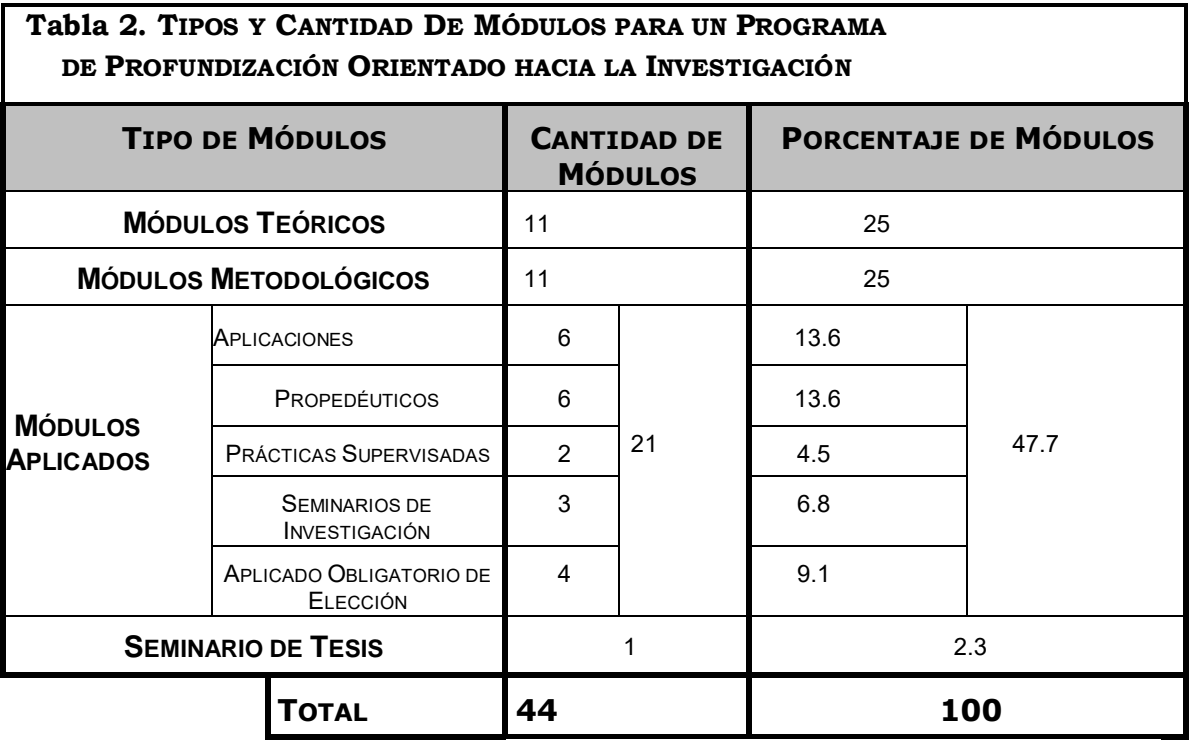

**NOTA. Información tomada del Plan de estudios vigente de la Licenciatura en Psicología del Sistema de Universidad Abierta y Educación a Distancia.**

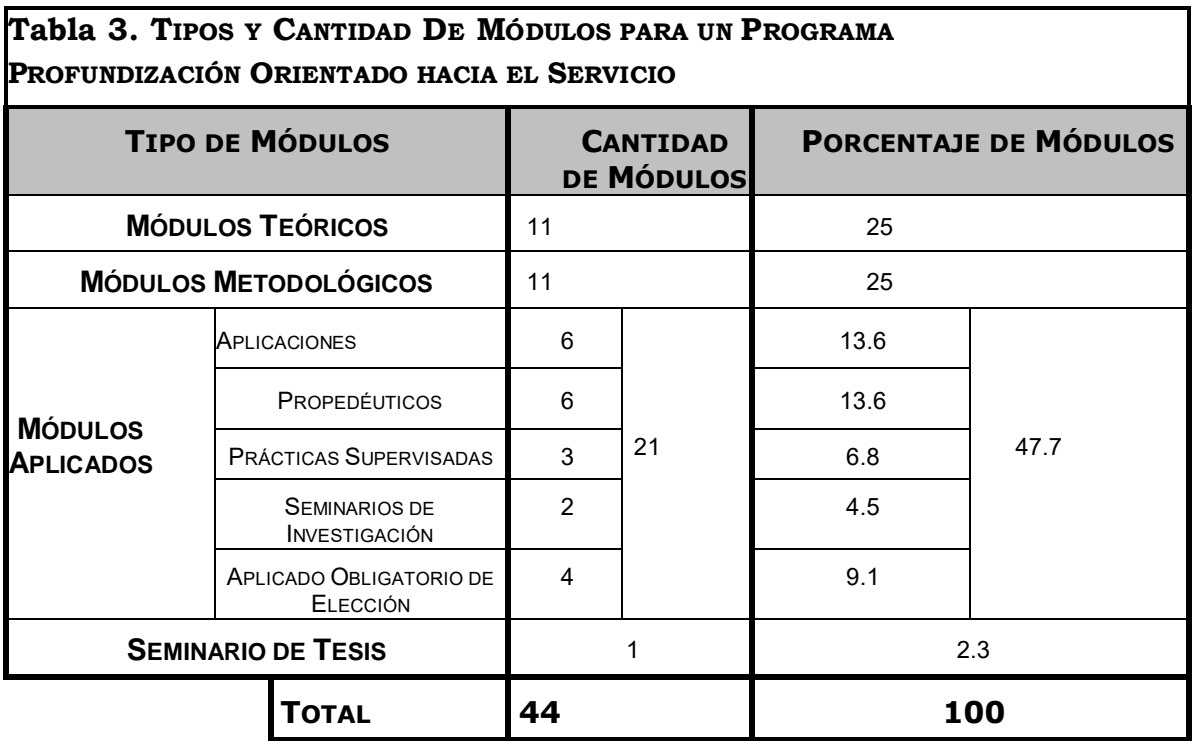

**NOTA. Información tomada del Plan de estudios vigente de la Licenciatura en Psicología del Sistema de Universidad Abierta y Educación a Distancia.**

Ahora bien, es necesario mencionar que al alcanzar los módulos Aplicados, en los que se incluyen las Prácticas Supervisadas, para muchos de los estudiantes, es el primer encuentro con un escenario real, y por ello no se tienen los conocimientos y experiencias necesarias para poder tener un desempeño completamente exitoso durante las prácticas que el plan de estudios establece; así mismo se corre el riesgo de mala toma de decisiones en el campo experimental, o un mal manejo de las emociones, pues el estudiante aún no sabe las diversas situaciones a las que pueda enfrentarse.

En esta misma línea, tras la breve revisión de los objetivos que inicialmente se colocaron como forma de trabajo, y siendo un sistema que se vale de las TIC's para la experiencia enseñanza-aprendizaje, se pensaría que al ser una modalidad relativamente vanguardista, se tienen recursos y herramientas a la altura de las actuales demandas tecnológicas, sin embargo, no es común el uso de recursos virtuales, recursos de realidad virtual, 3D, realidad aumentada, de simulación virtual, y nuevas tecnologías que puedan ser aplicadas a la docencia e investigación y que a su vez puedan estar libremente al alcance de la comunidad estudiantil como apoyo a su experiencia formativa. Por ejemplo Maneru (2012) menciona que la simulación dentro de un ambiente educativo es un entrenamiento que brinda al estudiante la oportunidad de realizar una práctica constante para lograr la adquisición de destrezas psicomotrices familiarizándose con instrumentos y equipos tecnológicos, por medio de la cual adquiere una experiencia en el reconocimiento de problemas. Sin embargo estos escenarios para el aprendizaje en psicología SUAyED no son comunes, los materiales más usuales son las antologías que se constituyen de documentos en PDF que son capítulos de libros, o artículos que los tutores seleccionan para subirlos a la plataforma, las actividades más comunes que incluso se encuentran en el plan de estudios son la síntesis, la glosa, el ensayo, y la participación. En algunos casos, los tutores suben videos y audios, los recursos son diversos según la inventiva del profesor, pero no hay recursos construidos ex profeso para que el estudiante se enfrente a

nuevos retos de aprendizaje, análisis de casos, o aprendizaje basado en problemas, por lo que es poco probable encontrarlos en su proceso formativo.

#### <span id="page-19-0"></span>**1.3. Entornos Virtuales dentro del Sistema Enseñanza-Aprendizaje**

Es conveniente resaltar la utilidad de las TIC's y específicamente de la simulación digital, como herramienta de apoyo para el estudiante de psicología tanto del SUAyED, como del sistema escolarizado, quien como ya hemos comentado, al realizar sus prácticas en escenarios reales, puede estar enfrentando a situaciones, hasta el momento completamente desconocidas y nuevas, también es necesario valerse de herramientas virtuales que puedan servir como un auxiliar preventivo de errores durante dichas prácticas.

En la actualidad, es prácticamente imposible vivir alejado de la tecnología, ya que ésta ha ido creciendo y actualizándose exponencialmente, de hecho, Internet ahora no solo es un espacio de diversión, ocio, y entretenimiento, sino que se ha vuelto un espacio de información y comunicación. Incluso existe el Internet de las cosas, que se refiere revolución tecnológica que posibilita que Internet alcance el mundo real de los objetos físicos, convirtiendo objetos comunes en "cosas inteligentes" conectadas a Internet (Pérez y Guerra, 2017).

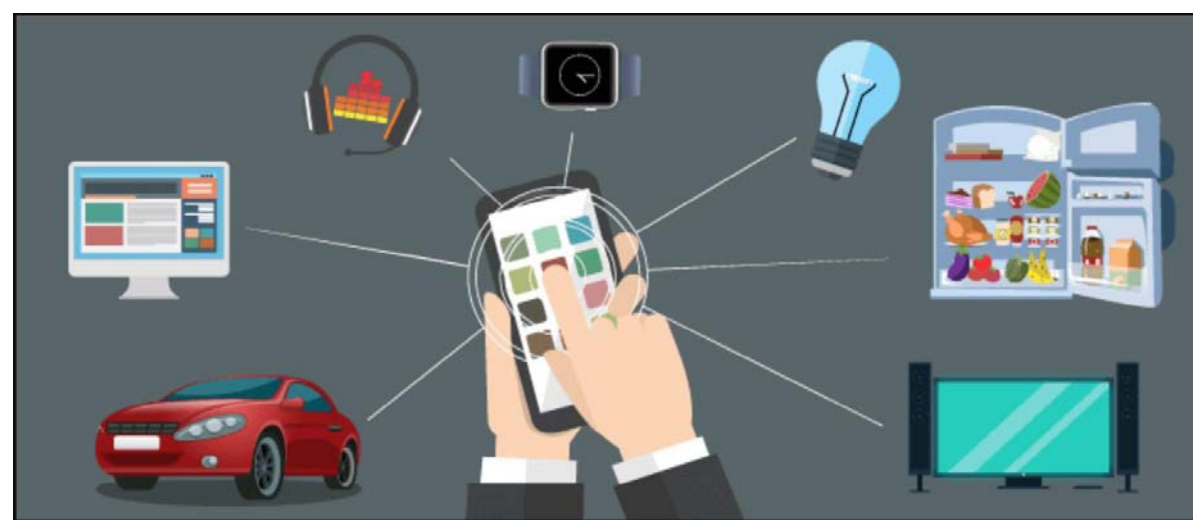

**Figura 1. Tomado de: http://www.formulaenlosnegocios.com.mx/wpcontent/uploads/2017/06/el-Internet-de-las-Cosas.png**

Véase en la Figura 1, como todo puede controlarse desde el Smartphone, el auto, el refrigerador, la luz del hogar o la televisión. Pero regresando al ámbito académico, específicamente en el área de investigación y educación, las TIC´s se han vuelto una herramienta muy útil, como menciona Bustos y Coll (citado en Fredes, Hernández y Díaz, 2012), los softwares educativos son herramientas necesarias en la nueva sociedad de aprendizaje, sin embargo no son aprovechados al máximo, sobre todo en países subdesarrollados. Por el contrario, el uso extensivo que se les ha dado en niveles superiores, ha tenido un gran impacto tanto a nivel educativo dentro de la institución, como en el campo laboral, siendo indispensable, no solo incluir las TIC's dentro del entorno de aprendizaje, sino, interviniendo en sentido global, causas institucionales y estructurales, recayendo la responsabilidad en los docentes, administradores y proveedores de las TIC's.

#### <span id="page-20-0"></span>**1.3.1. Realidad Virtual**

El término Realidad Virtual (RV) parece estarse escuchando con mayor frecuencia dentro del vocabulario educativo en estos últimos años, aunque sus orígenes se remontan a los años ochenta (Flores, 2017) y es que no es de extrañarse que al evolucionar la tecnología, también lo hagan los métodos de enseñanza, que al igual deban seguir renovándose para no quedar obsoletos. Empecemos por definir lo que es la RV, la RV consiste en "un entorno generado por un ordenador, interactivo, tridimensional en el cuál se introduce a la persona" (Fernández, González y Remis, 2012), y el cual debe cumplir con tres características:

- El entorno virtual debe ser generado por un ordenador mediante una escena en tres dimensiones que proporcionen un adecuado realismo a través de una alta capacidad de gráficos.
- Este entorno debe ser interactivo.
- El usuario está inmerso en este ambiente virtual.

La RV sumada a redes avanzadas de telecomunicación, le permiten al usuario poder imaginar un entorno diferente, mediante el cual pueda experimentar situaciones que no son reales, intercambiando material y opiniones incluso con profesores y compañeros que no se encuentran ahí físicamente; dentro de la RV se encuentran diversas técnicas relacionadas con ella, cuya finalidad primordial es desarrollar destrezas que faciliten la realización de prácticas en todo tipo de situaciones (Obrist y Martínez, 2015).

#### <span id="page-21-0"></span>**1.3.2. Simuladores**

Dentro de estos ambientes virtuales se encuentran los Simuladores, los cuales se definen como una poderosa herramienta que permite el análisis, estudio, evaluación de situaciones, y toma de decisiones que de otra manera serían difíciles de analizar, los cuales están diseñados para la resolución de problemas, a través de modelos de un sistema realizado para que el usuario pueda comprender el comportamiento del sistema, y evaluar las distintas estrategias operativas del sistema en estudio (Cataldi, Lage, y Dominighini, 2013).

Pan, et al (citado en Fredes, Hernández y Díaz, 2012), mencionan que existen dos clases de softwares que son utilizados con esta finalidad de crear ambientes virtuales de aprendizaje: videojuegos y simuladores; en el caso de los videojuegos en primera persona, deben de contener tres potenciadores de aprendizaje:

- 1. Un objetivo perfectamente definido, el cual se busca lograr a lo largo de la actividad.
- 2. Obstáculos, los cuales buscan darle complejidad, para que éstos vuelvan desafiante la actividad y evite que se vuelva aburrida.
- 3. Colaboración y competencia entre los jugadores.

Mientras que para los simuladores se requiere el uso de un hardware especializado que simula acciones físicas, o bien utilizar hardware más simple que sitúa al usuario en escenarios virtuales que le ayudan a aprender a realizar tareas prácticas.

Por otra parte, una de las grandes ventajas de la simulación en ambientes virtuales, es que el alumno puede verse inmerso en un ambiente de práctica, mismo al que muchas veces no tiene fácil acceso en la realidad, o bien como en este caso, a modo de preparación antes de presentarse en un ambiente real de práctica.

Por ejemplo Ruiz (2013) menciona que para que la Simulación Digital cumpla su objetivo, debe contar con las siguientes características:

- **ENTORNO GRÁFICO**: Uso de sistemas operativos y lenguajes de programación que facilitan el uso de imágenes gráficas de alta resolución y representación gráfica al usuario.
- **POSIBILIDAD DE CONEXIÓN CON EL EXTERIOR**: Acercar los modelos simulados a la realidad física
- **INCORPORACIÓN DE MÓDULOS DE PLANEACIÓN DEL APRENDIZAJE**: Permitir una mayor dimensión pedagógica de la herramienta, ya que facilita la conducción del aprendizaje. Estos módulos pueden ser: Planificadores de ejemplos, Sistemas de Averías Guiadas, y Tutores Inteligentes.
- **POSIBILIDAD DE CONEXIÓN CON OTROS PROGRAMAS**: Que pueda facilitar el manejo, compatibilidad e intercambio dinámico de objetos en diversos lenguajes.
- **LENGUAJES DE PROGRAMACIÓN BÁSICA**: La posibilidad de poder elaborar un proyecto de simulación mediante el uso de objetos gráficos que puedan configurarse en un esquema de bloques con categorías y jerarquías asociados a pantallas de objetos gráficos que muestran la información en fase de simulación.
- **POSIBILIDAD DE AMPLIACIÓN DE BIBLIOTECA**: El usuario puede crear su propio bloque de objetos y almacenarlo en su biblioteca para utilizarlo en su campo de trabajo.
- **INTERFACES HOMBRE-MÁQUINA**: Conseguir un mayor diálogo y ergonomía acercando el computador al hombre.
- **INSTRUMENTACIÓN VIRTUAL**: Incorporación de módulos que simulan los instrumentos, a manera de que el usuario pueda realizar su análisis, utilizando el computador como instrumento.

# <span id="page-23-0"></span>**1.4. Contrastes entre la teoría y la práctica en el campo de aplicación dentro de la formación profesional del psicólogo**

Como ya hemos explicado, el contexto educativo actual se ha visto alcanzado por el uso de las nuevas TIC's, y si bien éstas son recientes hay algunos campos educativos donde su utilización no ha sido tan tangible. Por ello debemos analizar cuáles son las diferencias y similitudes en su aplicación dentro de la formación del Psicólogo.

Botella et al (2007) menciona que en el campo de la psicología clínica, ya se han desarrollado algunos sistemas TIC con el objetivo de promocionar, monitorizar, mejorar el estado de salud de las personas, y ayudar a los profesionales de la salud en el logro de esta compleja tarea, por ejemplo, para los trastornos de ansiedad, una de las técnicas para su tratamiento es la exposición, la cual consiste en exponer al paciente de forma gradual y sistemática a imágenes a las cuales temen y por consiguiente evitan, en este caso una alternativa es la utilización de la RV, la cual permite simular la realidad de forma que el paciente se encuentre inmerso en un espacio tridimensional en el que puede interactuar con los elementos virtuales de una forma similar a como interactúa con los elementos reales, pero en un ambiente controlado.

Otro uso que se le ha dado es en el tratamiento de trastornos alimentarios, específicamente en la intervención de la imagen corporal, pues al hacer una representación de la figura corporal en tres dimensiones, el paciente puede sentirse inmerso en ese entorno moldeando su propio cuerpo, evaluando éste en su totalidad y por zonas. "La mayoría de los ambientes virtuales disponibles hasta el momento en el ámbito de los tratamientos psicológicos están diseñados para resolver un problema específico: una fobia determinada, el trastorno de pánico, etc." (Botella et al, 2007).

Entonces podemos ver que los ambientes virtuales han contribuido al tratamiento de algunos desordenes psicológicos, sin embargo no son tan habituales, por ello podemos asegurar que, así como son utilizados en el área de psicología clínica, éstos deben ser utilizados desde el proceso de la formación profesional del Psicólogo, otorgándole la oportunidad al estudiante de, tanto acercarse a estas nuevas herramientas virtuales, como de utilizarlas para su beneficio durante el proceso de aprendizaje.

Al utilizar simuladores que recreen una realidad dentro de un ambiente controlado se permite que el estudiante consiga mayor seguridad en sus conocimientos, emociones y que pueda experimentar incluso en repetidas ocasiones y bajo distintas circunstancias, hasta que se sienta preparado para enfrentar un ambiente real, le permite también, tener retroalimentación de forma instantánea y reforzar sus habilidades de toma de decisiones sin que tenga ese miedo o estrés de poder equivocarse o dañar a algún tercero por un mal desempeño.

#### <span id="page-24-0"></span>**1.5. Simulador Moodle como herramienta de apoyo al plan de estudios**

Para efectos de este manuscrito, el prototipo se diseñó en la plataforma de Moodle (Guarneros, 2017), pues éste es un recurso flexible, económico y libre que puede ser utilizado por una plantilla grande de estudiantes, lo cual es ideal para cubrir las necesidades y dar soporte a los estudiantes de psicología en Iztacala en sus modalidades, abierta, a distancia y escolarizada.

La plataforma educativa Moodle es un Learning Management System (LMS) o bien en español un Sistema de Gestión del Aprendizaje, ya que permite llevar un control tanto de los contenidos, como de los usuarios que interactúan dentro de él. Moodle, cuenta con herramientas de comunicación y seguimiento de actividades de los usuarios, pues uno de sus principales beneficios es proporcionar a los educadores, mejores herramientas para administrar y promover el aprendizaje (Marín y Maldonado, 2011).

Entre las aportaciones que Moodle realiza en el proceso enseñanza-aprendizaje, destacamos las siguientes:

- 1. Funcionalidades didácticas sofisticadas y ricas en opciones, garantizando el soporte de la diversidad en los estilos de los docentes o modalidades pues ofrece flexibilidad en el diseño modular del entorno.
- 2. El diseño modular y la facilidad en el diseño de la interfaz del usuario permite que sea más utilizado que el de sus competidores.
- 3. El grado de apertura y el dinamismo del proyecto es muy elevado, pues es manejado por una comunidad abierta y amplia de usuarios que están dispuestos a colaborar con el mejoramiento del entorno a través de módulos y características adicionales en un periodo corto de tiempo (Marín y Maldonado, 2011).

Por lo anterior, el simulador que se diseñó en este trabajo, contendrá estas propiedades de Moodle que Marin y Maldonado señalan y podrá emplearse ya como una herramienta extra que estará al alcance de cualquier alumno de la carrera de Psicología en sus modalidades Abierta, a Distancia y escolarizada, y por la flexibilidad y el soporte que tiene la plataforma de Moodle, ésta podrá ser utilizada no solo en la Facultad de Estudios Superiores, sino que será una herramienta que podría compartirse a toda la comunidad UNAM de Psicología.

También es importante mencionar que podrá ser utilizada para cualquier módulo de práctica en que se aborden temas que trata el simulador, ya que su finalidad es acercar al alumno a un campo simulado, donde pueda interactuar en un ambiente controlado previo a la situación real, por ello se abre como prototipo, sin ser exclusivo de algún módulo en particular, sino como auxiliar al plan de estudios en general y podrá ser utilizado como un curso autogestivo, en el que el usuario ingresará al espacio en plataforma, con solo obtener un usuario y contraseña, e ir regulando el tiempo y el ritmo al que desea trabajar, con la seguridad de tener retroalimentación inmediata.

# **CAPÍTULO 2. DESARROLLO**

<span id="page-27-0"></span>En este capítulo se dará una explicación del proceso que se utilizó para realizar el diseño del Simulador Digital en Moodle Para la Enseñanza del Desarrollo del Vocabulario Infantil, así también se hablará de la importancia que tiene el diseño realizado para brindar al estudiante de Psicología las habilidades y estrategias necesarias para primero pre-visualizarlas y posteriormente ejecutarlas en un ambiente de práctica de campo real.

Así mismo se dará un panorama detallado al lector acerca de dichos pasos mediante la integración de capturas de pantalla, tanto de la capacitación como de la puesta en marcha del proyecto para que sean más fáciles de identificar las diferentes plataformas, herramientas y recursos que se utilizaron durante este proceso.

# <span id="page-27-1"></span>**2.1. Propósito del Simulador Digital en Moolde para la Enseñanza del Desarrollo del Vocabulario Infantil**

Como hemos revisado, una de las grandes ventajas de la simulación en ambientes virtuales, es que al alumno puede verse inmerso en un ambiente de práctica, mismo al que muchas veces no tiene fácil acceso en la realidad, o bien como en este caso, a modo de preparación antes de presentarse en un ambiente real de práctica, por ello es necesario retomar el problema planteado en la solicitud del Proyecto PAPIME PE307717, el cuál es el proyecto donde se enmarca este manuscrito y del que se recibió el financiamiento de beca por parte del Programa de Apoyo a Proyectos para la Innovación y Mejoramiento de la Enseñanza (PAPIME). Este proyecto menciona que la labor del psicólogo es muy solicitada en el campo educativo, pues se encarga de hacer un análisis de diversas problemáticas y proponer planes que den respuesta profesional a estos análisis, Botella et al (2007) enfatizan que la meta del uso de las TIC como herramientas dentro de algunos programas de tratamiento psicológico, como los antes mencionados, no es recrear la realidad sino diseñar y desarrollar dispositivos y

herramientas basados en sistemas TIC que permitan generar experiencias y contextos terapéuticos útiles para la persona en algún aspecto de su vida, o por ejemplo Round, Conradi & Poulton (2007) mencionan que la educación profesional debe ser lo más cercana posible a la práctica real, al tiempo que ofrezca oportunidades y actividades educativas; sin embargo retomamos el punto en el que mencionamos que el alumno de la carrera de Psicología, no cuenta con espacios o ambientes formativos para conseguirlo, ni tampoco para tener una preparación previa a su visita al campo de investigación o prácticas de servicios con los protocolos adecuados, ellos, como estudiantes, no cuentan con una herramienta que les permita anticiparse a las situaciones imprevistas que se puedan presentar ya en un caso real (Guarneros, 2017). De aquí, surge la necesidad de proporcionar mejores escenarios formativos interactivos que puedan servir de herramienta a los estudiantes y que ayuden a resolver estas demandas. Además, surge el cuestionamiento de ¿Cómo acercar a los estudiantes inexpertos en situaciones reales, a la investigación o el ejercicio profesional y que se les permita ser más competentes en el ámbito de incidencia de la psicología?

En este caso, para poder apreciar cómo se desarrolla y promueve el desarrollo del vocabulario infantil, y que los estudiantes de Psicología realicen propuestas de investigación o de intervención, se pueden utilizar simuladores de los procesos evolutivos que la literatura científica reporta (Guarneros, 2017).

Cataldi, Lage, y Dominighini (2013), mencionan que hay algunas situaciones que son difíciles de recrear para su estudio, y por ello el uso de los simuladores digitales es primordial, pues estos programas son capaces de reproducir situaciones y fenómenos reales.

Así también Contreras y Carreño (2012) mencionan que en otras áreas de la medicina, tales como ingenierías, física o química, utilizan la simulación de situaciones, pacientes o experimentos para mostrar a los estudiantes algunos conceptos, modelos, teorías abstractas que ayuden a comprender la realidad, utilizando como herramienta los simuladores. En este caso, los simuladores en Moodle ofrecen un entorno de aprendizaje reduciendo costos y riesgos pues al ser virtuales, ofrecen también una retroalimentación instantánea, ya que los resultados permiten corregir o confirmar las acciones que toman los estudiantes en las situaciones virtuales que se le presenten.

### <span id="page-29-0"></span>**2.1.1. Simulador Digital en Moodle par la Enseñanza del Desarrollo del Vocabulario Infantil dirigido a los alumnos del SUAyED**

Entonces basado en todo lo anterior, el diseño del Simulador en Moodle para la Enseñanza del Desarrollo del Vocabulario Infantil, se encuentra dirigido principalmente a los psicólogos en formación de la carrera de Psicología del SUAyED, teniendo como propósito principal proporcionarles las herramientas indispensables para conocer de forma interactiva un ambiente de práctica, mediante el cual se permita el ensayo y el error. Con la ayuda de simuladores Moodle se pretende que el estudiante tenga la posibilidad de aprender a partir del error o a partir de modificar los valores de las variables para inferir en el comportamiento del modelo o bien, le es de utilidad para ensayar o experimentar diferentes hipótesis, permitiéndoles verse más involucrados en su proceso de aprendizaje, pues ellos tienen el poder de decisión al manejar el simulador, y con esto, observar sus resultados y actuar como consecuencia.

Este Manuscrito forma parte de un proyecto más amplio PAPIME PE307717 titulado: Diseño de simuladores en Moodle para la enseñanza de la manera en que evoluciona el lenguaje infantil y el desarrollo que se ha realizado ayuda a cumplir los objetivos 3, 4 y 5 de dicho proyecto los cuales consisten en:

- Analizar las características de software de simulación y diseñar la interfaz en Moodle para los simuladores.
- Diseñar los simuladores en Moodle con una estructura de presentación, navegación, verificación, manipulación y evaluación integradas en una interfaz gráfica integral según el prototipo.

 Evaluar, a través de expertos, las cualidades de los simuladores en Moodle para poder modelar la evolución del lenguaje infantil y si cumple sus objetivos.

De los cuales se derivó el objetivo de este manuscrito recepcional, el cual fue: Diseñar un caso de desarrollo de lenguaje para un simulador digital.

#### <span id="page-30-0"></span>**2.2. Metodología de la Simulación por ramificación**

Al momento de querer poner en marcha un proyecto educativo, es necesario tomar en cuenta una serie de elementos del sistema, que son determinantes para el éxito del mismo, por ejemplo, en el ámbito metodológico se debe decidir la manera en que se desarrollará para facilitar el aprendizaje del estudiante, es por ello que para el diseño del Simulador en Moodle para la Enseñanza del Desarrollo del Lenguaje infantil, se utilizó el modelo de Simulación por Ramificación.

Articulate (2014), menciona que el ser humano por naturaleza es curioso y le gusta explorar nuevos terrenos, por ello en un ambiente enseñanza-aprendizaje, el uso de recursos multimedia, tales como videos y fotografía pueden ser muy útiles para asimilar la información, este tipo de interacciones facilitan mucho la transmisión del mensaje mientras se mantiene interesado al usuario. Si no se cuenta con estos recursos multimedia, éstos, pueden ser creados a través de un ordenador, y desplazarse a través de diferentes rutas con solo pulsar un "clic".

Si lo que se requiere es que el usuario se desplace a través de un procedimiento, el proceso de interacción es una buena opción, mediante un diagrama de ruta, el usuario se traslada paso a paso a través de la información siguiendo una secuencia, esto, a medida de la confianza que va adquiriendo y cuando se sientan listos para continuar al siguiente paso.

El mismo autor asegura que una forma de enganchar al usuario, es mediante el uso de preguntas, pues estas logran impactar en lo que él verá después, o bien les ayuda a practicar nuevas habilidades incluso simplemente preguntando ¿Qué harías en esta situación? Con ayuda de preguntas de arrastrar y soltar.

Queda claro entonces que con el uso correcto de las configuraciones, se puede crear interactividad, una forma en la que estas interacciones se vuelven significativas, es por la relevancia que este aprendizaje trae para el usuario, presentándoles situaciones con las cuales tienen que enfrentarse en la vida real, pues solo necesitan pensar en lo que ya han aprendido con anterioridad y tomar decisiones a partir de sus nuevos conocimientos. El paso siguiente es recrear un escenario y situaciones lo más parecidas a lo real posible, se crean situaciones de interactividad por medio de preguntas basadas en situaciones reales que obligan al usuario a pensar en una buena decisión, regularmente no hay opciones completamente correctas, solo diferentes consecuencias, pues cada decisión estará creando un nuevo escenario (Articulate, 2014).

Entonces entendemos que la simulación por ramificación conlleva una libre elección para el usuario de acuerdo a las opciones que se le proporcionan, y cada una de estas decisiones le llevan a una nueva situación derivada como consecuencia; a su vez después de esta consecuencia se le presentan nuevas opciones, con nuevas consecuencias cada una, abriéndose diferentes rutas, las cuales terminan siempre en una última situación que es el término de la actividad o situación propuesta, pero con diversas posibilidades de llegada.

Dentro de este Simulador Digital en Moodle para la Enseñanza del Desarrollo del Vocabulario Infantil, se le proporcionan dos opciones de respuesta al usuario, de las cuales debe ser capaz de decidir entre una de ellas y en seguida recibir retroalimentación de la consecuencia que derivó de su decisión, si ésta no fue la más eficaz, el usuario cuenta con la opción de revalorar su decisión y tomar otra ruta que nuevamente lo encamine a una ruta más acertada; cada una de las consecuencias abre dos nuevas posibilidades de elección y cada decisión que se toma tiene su propia consecuencia, creando una ruta que, cualquiera que sea, siempre tiene el mismo final.

Round, Conradi & Poulton (2007) mencionan que la simulación por ramificación es un método donde, para el diseño, se requiere de un esfuerzo para crear un largo pero limitado número de opciones, permitiendo al usuario elegir dos o tres malas decisiones antes de darse cuenta de su error; después de tomar una mala decisión, se le da la opción de tomar la decisión correcta siempre y cuando la mala decisión no represente un peligro.

Estos mismos autores llevaron a cabo este método para la realización de un paciente virtual, y para ello explican que los pasos para la simulación por ramificación deben ser los siguientes:

- **ELEGIR EL TIPO DE PACIENTE**: Aquí debe elegirse el escenario que necesita evaluación e investigación que sirva para dirigir manejo de los pasos.
- **ESPECIFICAR LOS NODOS CLAVE**: Éstos son etapas que funcionan como una puerta de entrada a la siguiente etapa del caso.

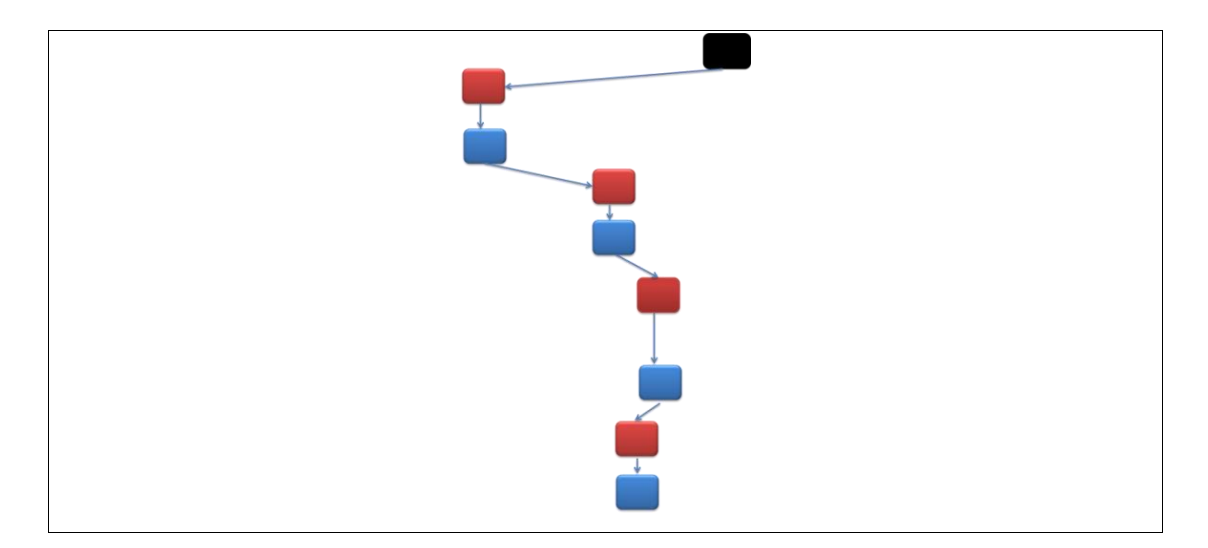

## **Figura 2: Imagen representativa de la interconexión de nodos en la ruta ideal.**

 **CREAR UNA RUTA IDEAL**: La cual no tiene que se ser la única, dentro del caso, pero si dará la pauta para saber cuántos pasos deben de programarse; la limitación de nodos es nuevamente un dispositivo para restringir el número

potencial de situaciones entre cada nodo, ya que para cada elección correcta habrá otras opciones, cada una de las cuales conducirá a otras opciones (Ver figura 2).

 **COLOCAR NODOS INTERCONECTADOS Y RAMIFICADOS**: Éstas representan las situaciones por las que se puede pasar (Ver figura 3).

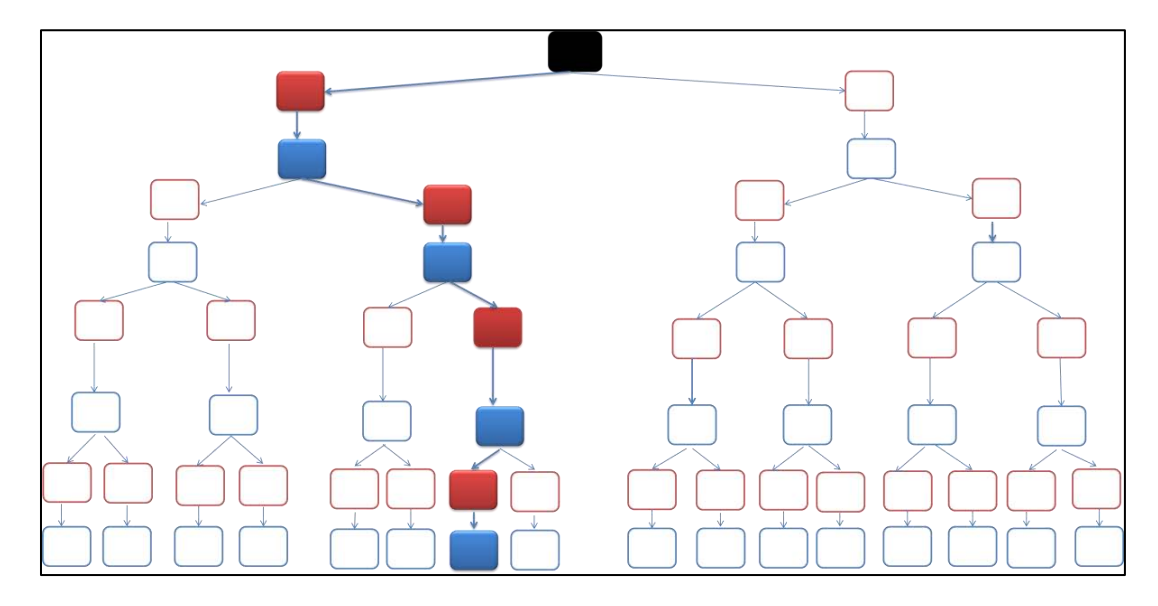

**Figura 3. Representación de un mapa completo en ramificación** 

- **DECIDIR QUÉ REPRESENTA CADA CAJA Y CUÁLES DECISIONES LAS CONECTAN**: Es necesario pensar en lo que puede ser más razonable en una situación real y utilizarlo como base para nombrar las decisiones.
- **REDUCCIÓN DEL CASO:** Las ramificaciones que no tienen una salida, necesitan una explicación y ser redireccionadas a otro nodo anterior o al inicio.
- **NOMBRAR CADA CAJA:** Se requiere de un sistema de nombres lógicos y cortos.
- **CREAR UNA HOJA DE CÁLCULO:** De esta forma el diseñador del simulador puede comunicarse con un técnico para describir el texto de cada situación a la que será dirigida el usuario después de cada decisión.
- **INSERTAR UNA INTERFAZ DE USUARIO:** Se puede realizar únicamente creando páginas HTLM individuales, creando un esquema XML utilizando un reproductor FLASH adecuado.
- **ENRIQUECER CON MEDIOS:** Una vez que el esqueleto de la situación que se va a simular está concluido, ahora se pueden utilizar otras herramientas como fotografía, video, sonido, vincular otras fuentes de información como materiales y cursos en línea, todo dependiendo del tiempo y recursos con los que se cuente (Round, Conradi & Poulton, 2007).

Para el diseño y configuración del Simulador Digital en Moodle para la Enseñanza del Desarrollo del Vocabulario Infantil se siguieron los mismos pasos de la simulación por ramificación antes mencionados, modificándolos con un enfoque dirigido a un ambiente escolar, escogiendo, en lugar de un tipo de paciente, un escenario educativo, siguiendo los pasos que a continuación se detallan.

#### <span id="page-34-0"></span>**2.3. Guion, Diagrama y Diálogos**

El primer paso para comenzar a diseñar el simulador fue plantear la situación bajo la cual se desarrollarían las actividades del usuario, se planeó a grandes rasgos el escenario en el cual se vería inmerso, a esto, en diseño de e-learning se le conoce como el Storyboard, y comprende una serie de gráficos en secuencia, que muestran el resultado de las acciones de los personajes que interactúan, entre sí (Gómez, 2013), en este caso se optó por un escenario escolar, específicamente un aula con niños del segundo grado de preescolar, posteriormente se trasladó la idea de la situación a un guion que dio lugar a la redacción de las situaciones que se plantearían a los usuarios, en él se detallan el ambiente en el que desarrollaron éstas, las dos opciones que se le plantearon al estudiante por cada una de las

situaciones, las consecuencias de las mismas, así como la actitud con la que convencionalmente son afrontadas por parte del estudiante.

El siguiente paso fue trasladar las situaciones planteadas del guion a un diagrama, en el que se puede visualizar la forma en la que se desarrollan las situaciones, y las trayectorias según decisiones que el estudiante puede tomar, con las respectivas consecuencias que se le plantean al mismo estudiante, pero ahora en forma de rutas, mismas que se van formando de acuerdo a sus decisiones y las consecuencias de éstas; dentro de este diagrama se pueden identificar las retroalimentaciones instantáneas que se le ofrecen al usuario, con base en sus decisiones, mismas que, cuando no son las más eficaces, o bien le hacen retomar otro camino para elegir una mejor decisión o reciben una retroalimentación inmediata que denota la necesidad de mayor práctica. Tanto el diagrama como el guion cuentan con una nomenclatura específica que identifica cada una de las decisiones y consecuencias, pues en el diseño que se realizó en Moodle, tener un control y nomenclatura adecuada para cada situación fue de suma importancia para la correcta configuración de las rutas proporcionadas.

Por último para tener de forma más detallada las conversaciones e intervenciones que se grabarían con los niños y colaboradores que prestaron sus voces, se realizó un esquema con los diálogos exactos en los que posteriormente se basaron las grabaciones que se empataron con los personajes de Go Animate; en esta parte es necesario hacer énfasis en que los colaboradores, aportaron ideas, opiniones y en algunas ocasiones improvisaron durante las grabaciones, basándose en las situaciones planteadas (Ver Anexo 2).

#### <span id="page-35-0"></span>**2.4. Recursos utilizados para el Diseño del Simulador**

Para la realización del simulador en Moodle para la Enseñanza del Desarrollo del Vocabulario infantil, se requirió el uso de diferentes aplicaciones y softwares, que en conjunto, fueron utilizados con la finalidad de lograr el ambiente interactivo deseado para que el usuario experimente la sensación de realismo requerida y con ello obtener el mejor aprovechamiento del simulador consiguiendo los
beneficios mencionados anteriormente, a continuación se detallan uno a uno los beneficios que cada una de estos softwares y aplicaciones móviles tienen y la forma en la que fueron utilizadas para este diseño.

#### **2.4.1. Moodle**

El simulador digital fue montado en una plataforma, para ello se decidió fuera Moodle por sus probadas cualidades de software libre, reconocidas internacionalmente.

Moodle es una plataforma de aprendizaje diseñada para proporcionar a educadores, administradores y estudiantes un sistema integrado robusto y seguro para crear ambientes de aprendizaje personalizados (Ver Figura 4).

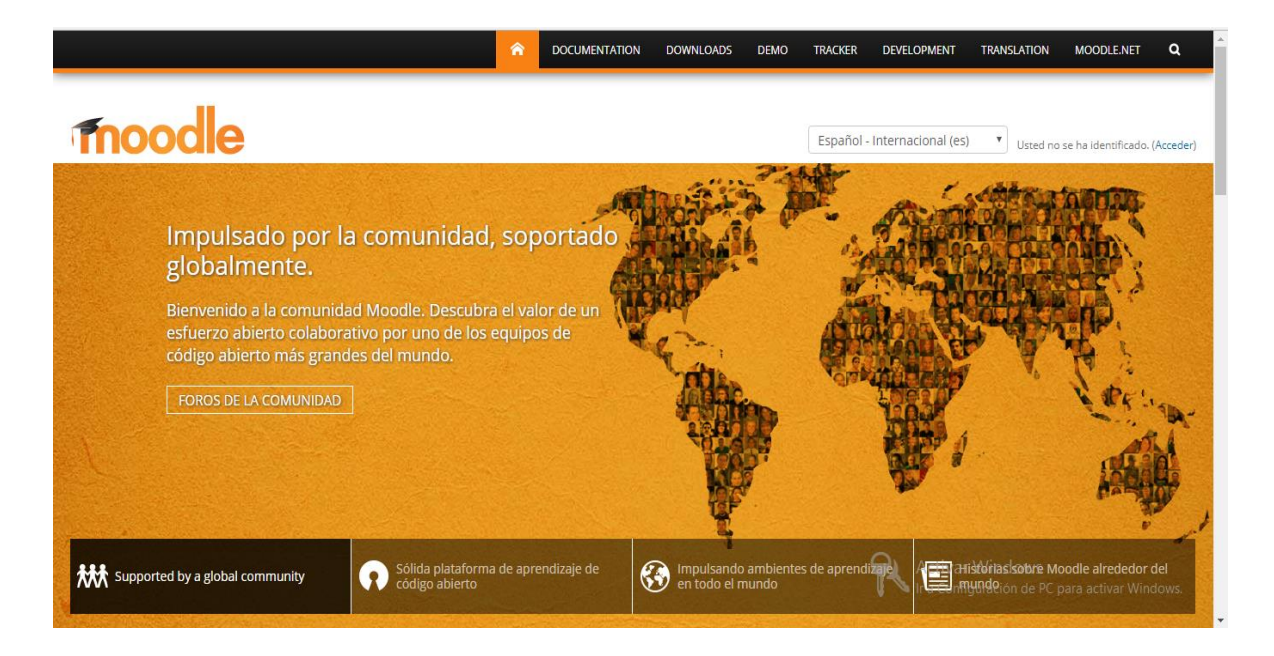

### **FIGURA 4. Página principal de la plataforma de Moodle. Imagen tomada de: https://moodle.org/?lang=es**

De acuerdo con Dougiamas (2017), entre sus principales ventajas podemos encontrar que: es una plataforma mundialmente aprobada, pues alrededor del mundo cuenta con más de 79 millones de usuarios; su diseño es capaz de soportar tanto la enseñanza como el aprendizaje, debido a un extenso conjunto de herramientas centradas en el estudiante y ambientes de aprendizaje colaborativo; es una plataforma fácil de usar, pues cuenta con características de arrastrar y soltar; es gratuita y no tiene cargos de licencia, prácticamente cualquier persona puede descargarlo y hacer modificaciones, extensiones y adaptaciones debido a su código abierto; siempre está actualizada, ya que su programa de código abierto significa que Moodle es continuamente revisado y mejorado, para adecuarse a las necesidades actuales y cambiantes de sus usuarios; se encuentra en una gran variedad de idiomas, al momento cuenta con traducción a más de 120 idiomas; es flexible, seguro, privado, debido a que ha implementado procesos del desarrollo de Moodle y software para protección contra acceso no autorizado, pérdida de datos y mal uso; puede ser utilizada en cualquier momento y en cualquier dispositivo electrónico, con una interfaz por defecto compatible con dispositivos móviles y compatibilidad cruzada con diferentes navegadores de Internet, el contenido en la plataforma Moodle es fácilmente accesible y consistente a lo ancho de diferentes navegadores y dispositivos (Ver Figura 5).

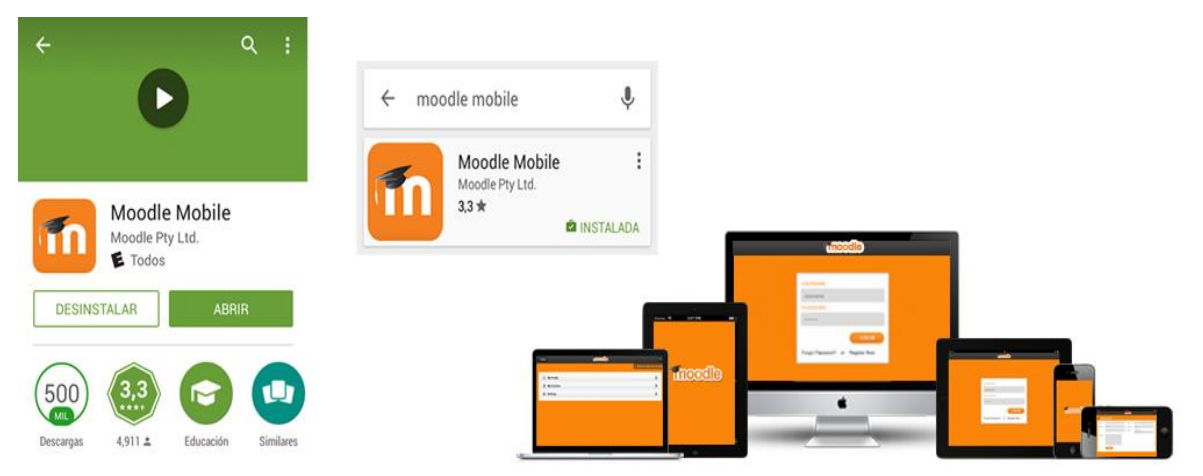

**FIGURA 5. Soporte de Moodle en diferentes dispositivos electrónicos. Imagen tomada de http://www.web.valles.udg.mx/sites/default/files/moodle\_movil.png**

Debido a sus grandes ventajas, el Simulador Digital en Moodle para la Enseñanza del Desarrollo del Vocabulario Infantil, se realizó en esta plataforma, para lo cual el primer paso fue recibir una capacitación acerca de la forma en la que se configuran los contenidos, actividades, preguntas y recursos multimedia, así como la forma en la que se realizaría la vinculación entre los mismos. La plataforma Moodle donde se encuentra el simulador es el Laboratorio Virtual de Enseñanza (Ver figura 6).

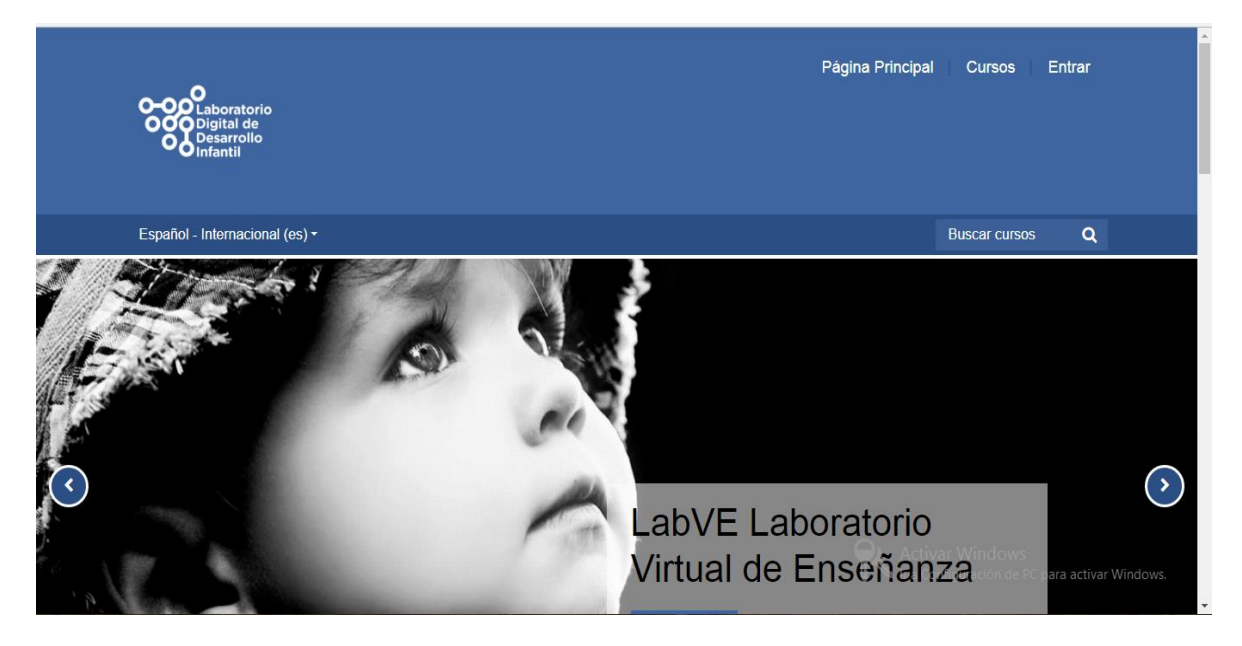

**Figura 6. Plataforma Moodle del Laboratorio Virtual de Enseñanza http://desarrolloinfantil.uno/labovirtual/** 

Para tener acceso al simulador, el usuario debe contar con un usuario y una contraseña proporcionada previamente por el Laboratorio Virtual de Enseñanza, una vez que se tiene acceso, el usuario podrá diseñar un avatar, el cual podrá ser femenino o masculino, dependiendo la forma en la que quiera llevar a cabo el simulador en primera persona, posterior a esto, y una vez que comience con el desplazamiento a través del simulador, en la parte principal, se tendrá un video explicativo de los objetivos y utilidad de éste, el video, al igual que el resto de los videos utilizados para el Simulador, fue tomado del repertorio de videos realizados

con ayuda de la aplicación Go Animate y fue incrustado directamente en Moodle desde dicha aplicación en código HTML, esto con la finalidad de que cada uno de los videos abran directamente desde el simulador y no desde la página de Go Animate (Ver Figura 7).

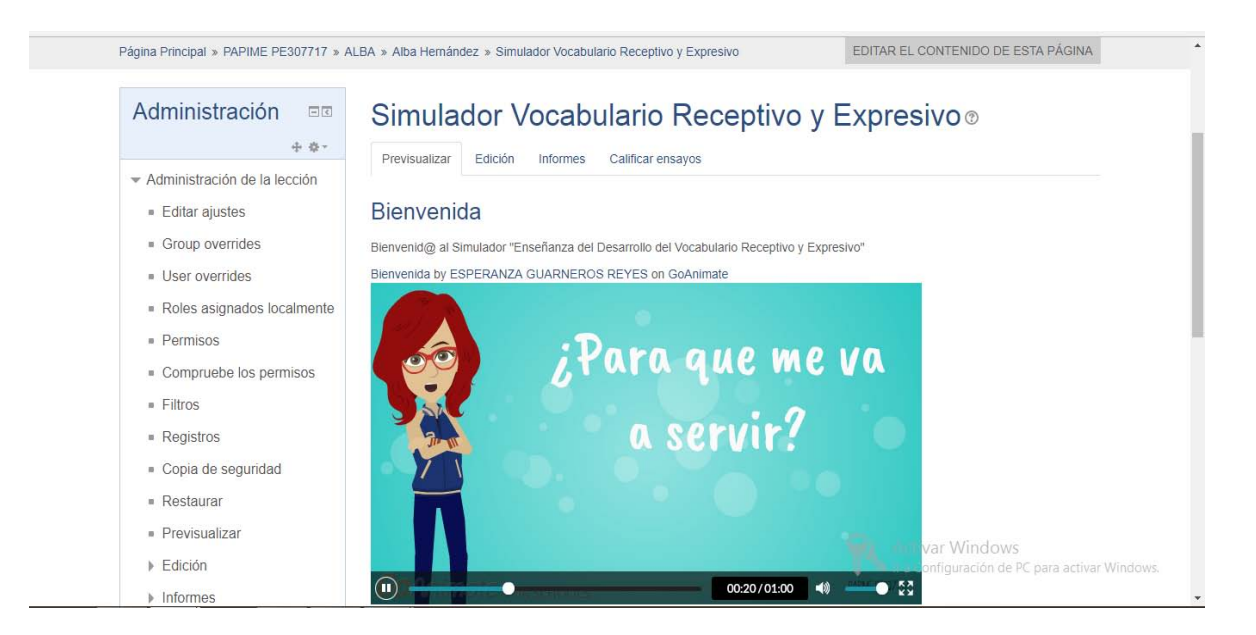

**Figura 7. Primera página de contenido de bienvenida del Simulador.** 

Posteriormente se inicia con el planteamiento de la situación simulada que sirve de preámbulo, para dar un panorama general del comienzo de la toma de decisiones que el usuario tiene que realizar, las cuales se presentan en forma de video cuestionando al usuario ¿Ahora que harás? y dando solo dos opciones de respuestas, planteadas por medio de un video por cada decisión; una vez que ha decidido, comienza el enrutamiento de su toma de decisiones, mostrando después de cada elección, una consecuencia acorde a ésta, a través nuevamente de un video; aunado a la consecuencia, el usuario podrá ver dentro del video, una retroalimentación inmediata correspondiente a su decisión, la cual en caso de ser la más eficaz, le exhorta a continuar y seguir desplazándose por el simulador, por el contrario, si es la menos acertada, le sugiere tomar otra decisión, o bien lo

regresa a alguna previa toma de decisión para que pueda revalorar nuevamente su elección (Ver Figura 8).

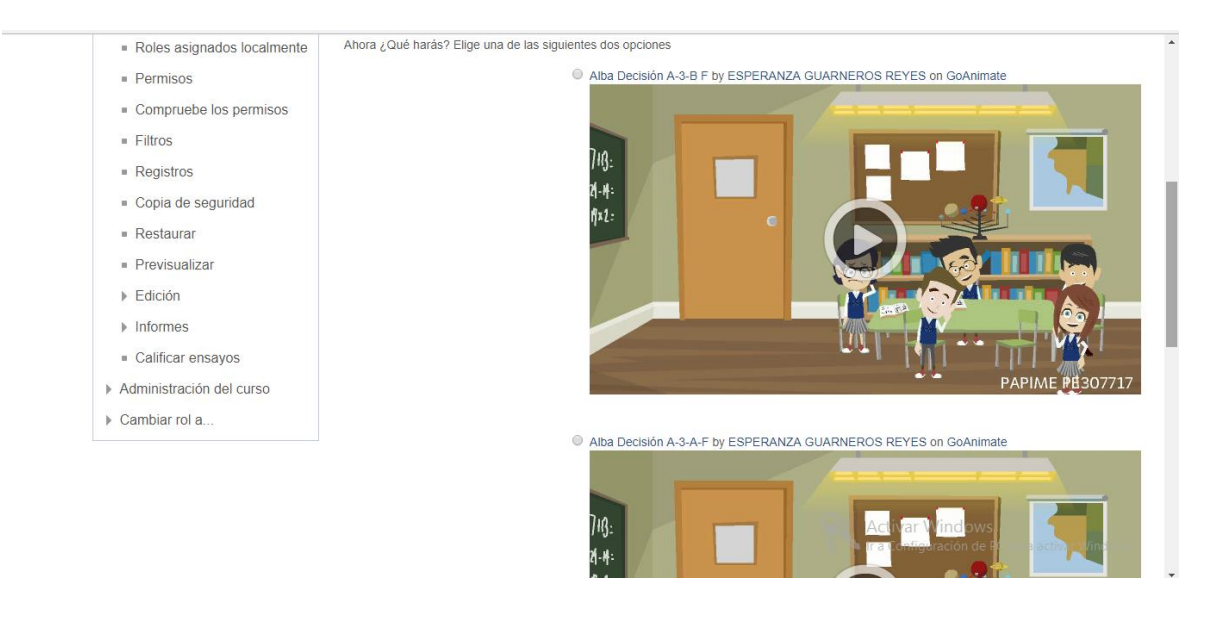

**Figura 8. Toma de decisiones dentro del Simulador. Imagen tomada del Simulador en Moodle para la enseñanza del Desarrollo del Vocabulario Infantil***.* 

La configuración de las decisiones y sus opciones se realizaron por medio de preguntas de opción múltiple realizadas en el banco de preguntas y posteriormente trasladadas a la lección del simulador, en las que se agregaron los videos explicativos de cada una de las dos opciones, y mediante la configuración de los botones de salto, cada una de las opciones, redirecciona a una página de contenido, que en este caso es la consecuencia de dicha decisión, en esta parte, la nomenclatura correcta de las decisiones y de las consecuencias fue muy importante para la configuración (Ver Figura 9). De esta forma el usuario va interactuando con las situaciones, decisiones y consecuencias a través del simulador hasta llegar a un final que en todos los casos será el mismo; pues todas las rutas llegan al mismo fin, sin embargo se espera que, con base en su preparación, el estudiante sea capaz de identificar la ruta más eficaz, ya que puede seguir una trayectoria corta o más larga, dependiendo de las decisiones que va tomando en el recorrido.

| - Permisos                                            | Título de la página                                | Tipo de<br>página | <b>Saltos</b>                                       | <b>Acciones</b>                                                                         |
|-------------------------------------------------------|----------------------------------------------------|-------------------|-----------------------------------------------------|-----------------------------------------------------------------------------------------|
| Compruebe los permisos<br>$=$ Filtros                 | Bienvenida FyM                                     | Contenido         | Página siguiente                                    | Añadir una nueva página.<br>$Q \oplus Q$ X                                              |
| $R$ eqistros<br>Copia de seguridad                    | Situación                                          | Contenido         | Página anterior<br>Página siguiente                 | Añadir una nueva página.<br>0.02                                                        |
| Restaurar<br>Previsualizar                            | 1. Femenino Decisión A-1: B-1                      | Opción múltiple   | Consecuencia A-1 FyM<br>Consecuencia B-1 FvM        | Añadir una nueva página.<br>$0.02$ $\times$                                             |
| $\overline{\phantom{a}}$ Fdición<br>■ Colapsado       | Consecuencia A-1 FvM                               | Contenido         | Página siguiente<br>Página siguiente                | Añadir una nueva página.<br>$Q \times$<br>业<br>÷.                                       |
| ■ Expandido                                           | 2. Femenino Decisión A-2-A: A-2-<br>в              | Opción múltiple   | Consecuencia A-2-A FyM<br>Consecuencia A-2-B E      | Añadir una nueva página.<br>心 山<br>$Q \times$                                           |
| $\blacktriangleright$ Informes<br>Calificar ensavos   | Consecuencia B-1 FyM                               | Contenido         | Página siguiente<br>Página siguiente                | Añadir una nueva página.<br>$Q \times$<br>心 山                                           |
| Administración del curso<br>ь.<br>Cambiar rol a<br>Ъ. | 3. Femenino Decisión B-1-A; B-1-<br>B              | Opción múltiple   | Consecuencia B-1-A F<br>Consecuencia B-1-B F        | Añadir una nueva página.<br>$Q \oplus Q$ X                                              |
|                                                       | Consecuencia A-2-A FyM                             | Contenido         | Página siguiente<br>Página siguiente                | Q x Añadir una nueva página.<br>Activar Windows<br>盎                                    |
|                                                       | 4. Femenino Decisión A-3-A: A-3-<br>$\blacksquare$ | Opción múltiple   | Consecuencia A-3-A FvM<br>Concoguancia A. 2 P. Fuld | a Configuración de PC para activar Windows.<br>$\Phi$ Q × Añadir una nueva página.<br>≎ |

**Figura 9. Configuración de enrutamiento de la toma de decisiones***.* 

#### **2.4.2. Go Animate**

Go Animate es un software en línea que permite la creación de videos, animaciones y dibujos, cuenta con una amplia galería de escenarios y personajes predeterminados listos para ser utilizados, o bien también permite la creación personalizada de los mismos, la aplicación cuenta con una herramienta para crear voces en diferentes idiomas o con distintos acentos, a partir de textos escritos, también admite archivos de voz, audio, video, fotografía para añadir a la galería o adicionárselos a los personajes y escenarios (Hung, 2007). Una de las grandes ventajas con las que cuenta, y que fue de mucha utilidad al momento de realizar videos y montarlos en Moodle, fue que, una vez incrustados en Moodle, pueden seguir siendo modificados en línea desde Go Animate, evitando subir y bajar videos para actualizarlos. En general Go Animate es un software que puede utilizarse para la enseñanza-aprendizaje, debido a que estimula el libre uso de creatividad para exponer situaciones o temas escolares, de forma más amena (Ver Figura 11).

El primer paso para utilizar Go Animate fue comenzar a explorarlo, de forma intuitiva, posteriormente se contó con una capacitación acerca de las herramientas con las que cuenta esta aplicación

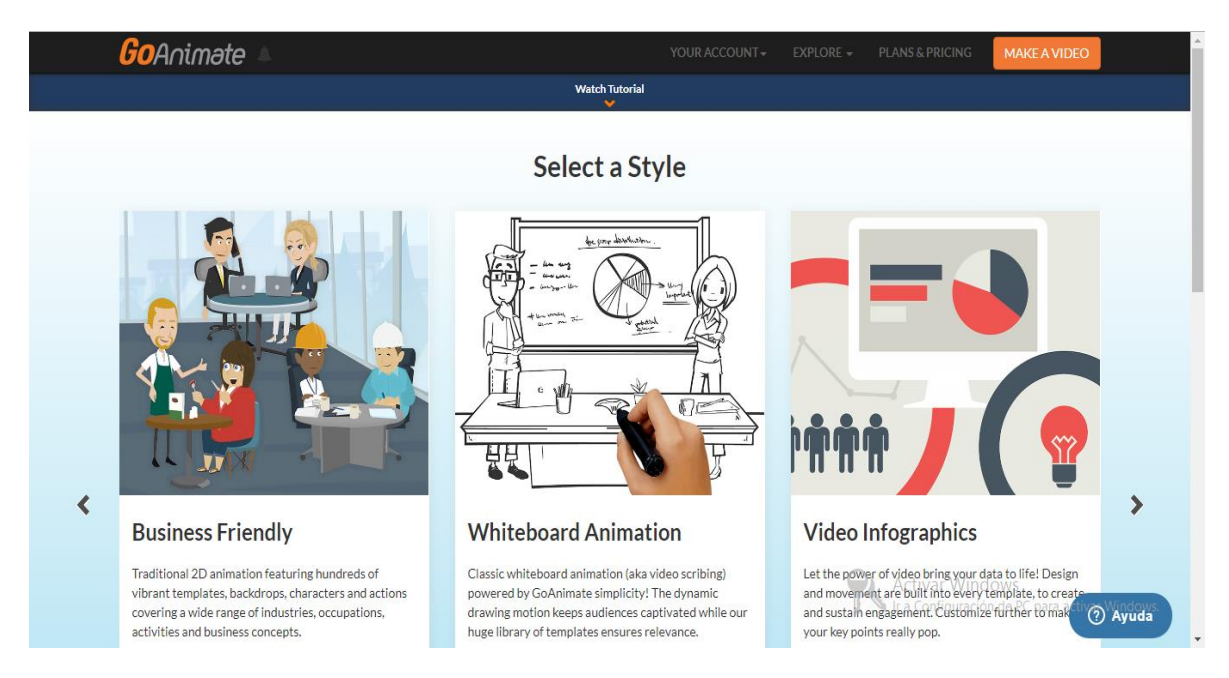

**Figura 11. Selección de diseño de imagen en Go Animate** 

El paso siguiente para la creación de los videos que se incluyeron en el Simulador Digital en Moodle para la Enseñanza del Vocabulario Infantil, fue utilizar esta aplicación con el propósito de ilustrar las situaciones que se plantearon al usuario, en primer instancia se realizó la elección del escenario de forma detallada, la cual consistió en un espacio que recrea el aula de un salón de clases del segundo grado de preescolar, posteriormente se crearon y personalizaron los personajes que se utilizaron para el simulador, utilizando únicamente versiones infantiles, pues estos son los que más se utilizaron durante la creación de los videos (Ver Figura 12).

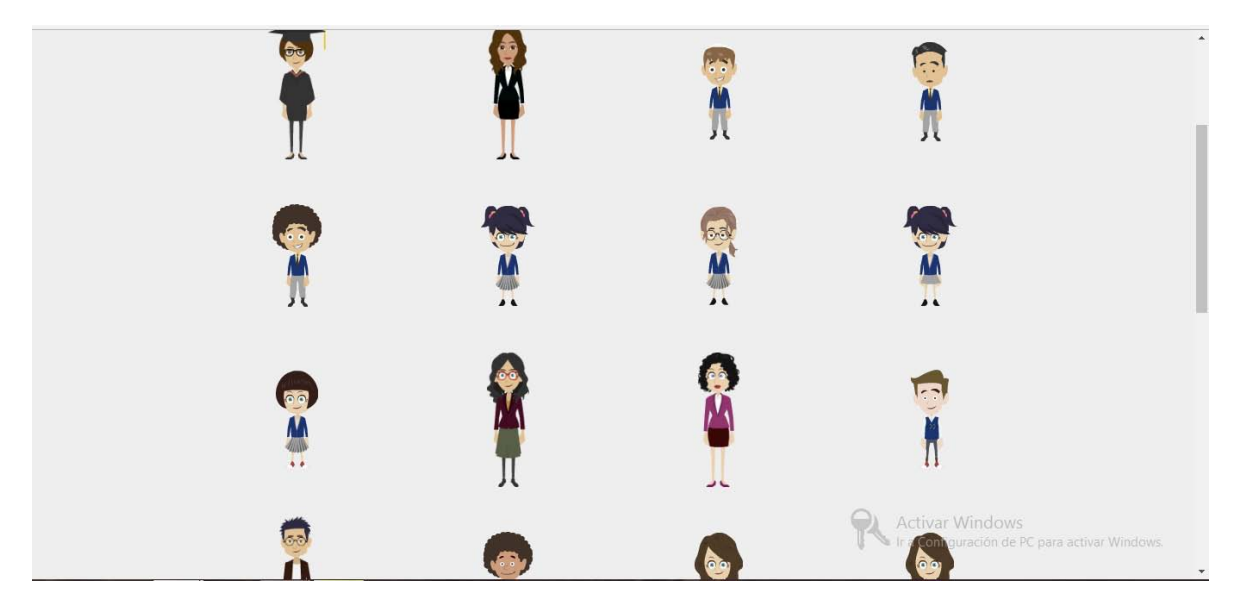

**Figura 12. Creación de personajes personalizados.** 

En este paso, al darles voz, se contó con la participación de niños reales que ayudaron con el doblaje, realizándose de forma independiente las grabaciones para posteriormente empatar las voces junto con las expresiones y movimientos de los personajes del simulador, así también se utilizó el doblaje de voces de adultos para los roles de alumnos de psicología; aunado a esto se realizó la búsqueda de recursos extra en internet, tales como bancos de sonidos para colocar de fondo y con ello dar mayor sensación de realismo, así como imágenes adicionales en un formato PNG, para integrarlos como mobiliario y apoyo en los videos (Ver figura 13).

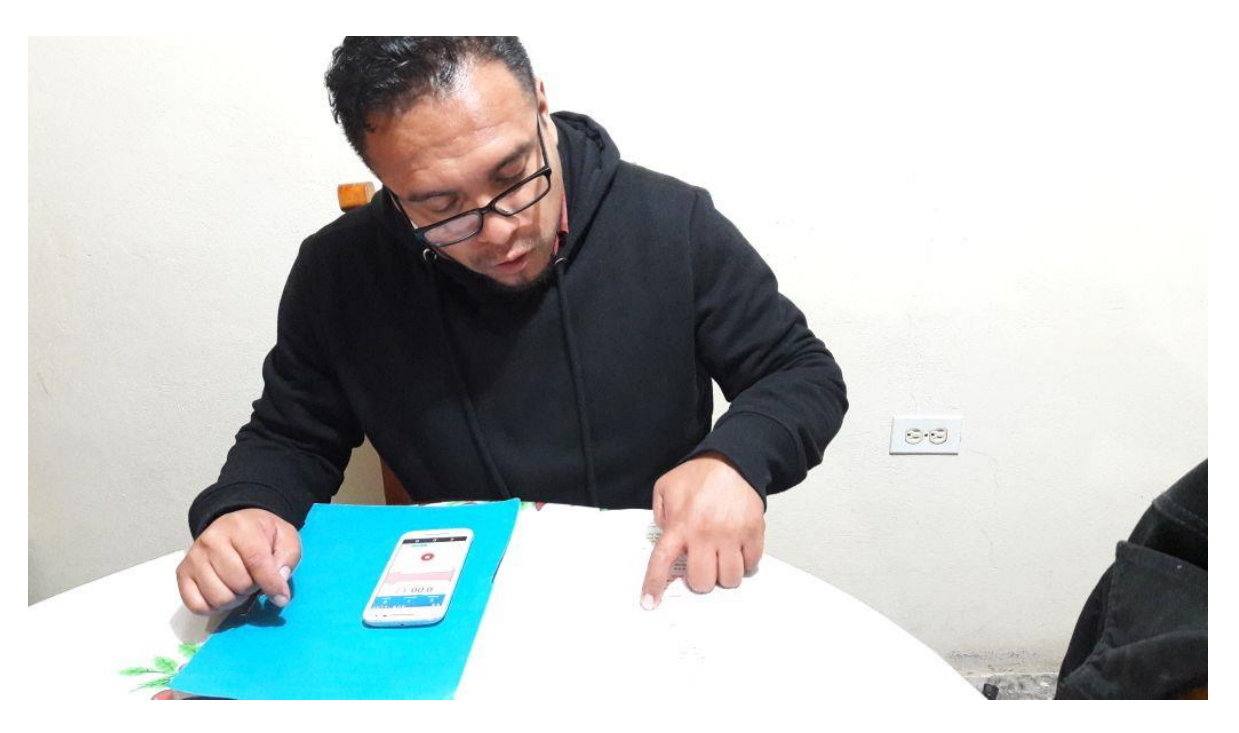

**Figura 13. Doblaje de voz para el simulador en versión masculina** 

El simulador se realizó en primera persona, es decir, en todo momento los personajes aparentan interactuar con el usuario, ya que, al crear a los personajes de los niños en los videos, éstos miran a la pantalla, y reaccionan dependiendo la situación que el usuario está eligiendo o bien reaccionan a la consecuencia de esta decisión, ayudando con esto a que el usuario se sienta inmerso en la situación planteada y se desenvuelva en una situación interactiva con los personajes de los videos (Ver Figura 14).

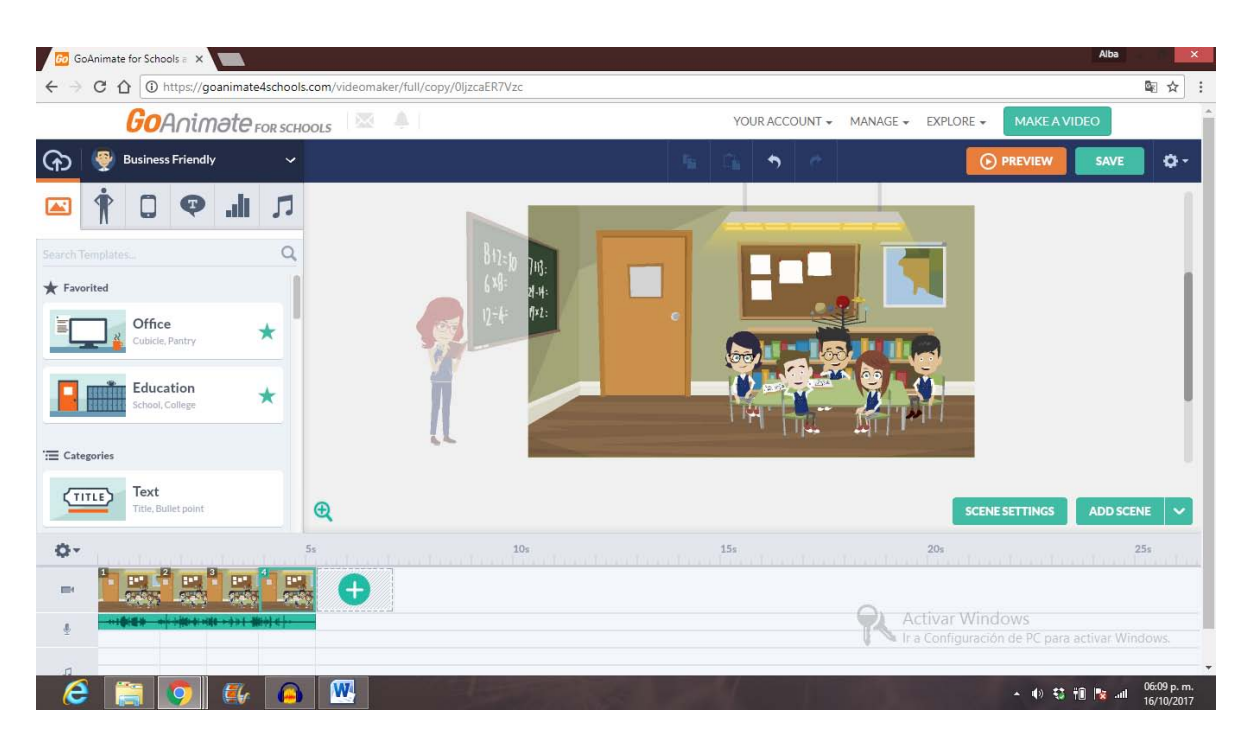

**Figura 14. Creación de los videos escena por escena.** 

### **2.4.3. Grabador de Voz**

Como se ha mencionado, para dar mayor realismo a los personajes que se diseñaron en Go Animate, se realizó la grabación de voces reales tanto de niños como de adultos, esto se realizó con ayuda de la aplicación para teléfonos móviles "Grabador de Voz" la cual fue elegida debido a que cuenta con las siguientes características:

- Realiza grabaciones en formatos de audio Mp3, PCM de alta calidad, ACC (m4a/mp4) de buena calidad y en AMR (3gp) el cual permite ahorro en espacio. Para efectos de la grabación de voces para los personajes del Simulador Digital en Moodle para la Enseñanza del Desarrollo del Vocabulario Infantil el formato utilizado fue el de Mp3.
- La frecuencia de muestreo es ajustable desde la calidad del teléfono (8 kHz), hasta la calidad del CD (44 kHz)
- Cuenta con una velocidad binaria cambiable de 32 hasta 320 kbps.
- Cuenta con un analizador de espectro de audio en vivo, así como grabación en segundo plano.
- Posibilidad de elegir la fuente de audio, reproductor multimedia (Splend Apps, 2017).

Las grabaciones se realizaron cuidando la limpieza del audio, las cuales no necesitaron retoques, ni programas extra para realizar efectos sobre estas. Estas grabaciones se realizaron con ayuda de un dispositivo Motorola Moto G Tercera Generación Versión turbo y fueron empatadas al descargar los archivos de audio directamente en Go Animate, para agregarlas a los personajes, modulando los tiempos y reacciones de éstos para lograr mayor realismo.

En conjunto, todas estas aplicaciones y softwares fueron utilizados, con la idea de beneficiar al simulador diseñado, con todas las herramientas que proporcionan, y lograr un diseño creativo, novedoso, dinámico e interactivo.

## **2.5. Procedimiento del desarrollo del diseño del simulador**

Ahora que se ha explicado la manera en la que fueron utilizadas las aplicaciones mencionadas anteriormente para la realización del Simulador en Moodle para la Enseñanza del Desarrollo del Vocabulario Infantil, se hablará del procedimiento metodológico que se llevó a cabo para su diseño.

El primer paso fue la elaboración de un prototipo que pudiera servir como modelo de aplicación, como herramienta de práctica.

La metodología que se empleó fue el diseño de ambientes virtuales de aprendizaje basada en On Line Learning & Training o Aprendizaje y Entrenamiento en Línea, (Mendoza y Galvis, 1999), el cual permitió construir, modelar y documentar todas las partes que contenía el Simulador Digital en Moodle para la Enseñanza del Desarrollo del vocabulario Infantil.

En base al éxito de las etapas de diseño utilizadas en proyectos anteriores por parte del Laboratorio Virtual de Enseñanza, y a los requerimientos específicos de los simuladores en Moodle, estas fases quedaron de la siguiente manera:

### **2.5.1. Capacitación**

Esta etapa fue la que dio arranque al diseño del Simulador en Moodle para la Enseñanza del Desarrollo del Vocabulario Infantil, pues el equipo de colaboradores trabajó por primera vez con este tipo de softwares, esta capacitación se llevó a cabo dos veces por semana durante el periodo de duración del Seminario de Titulación del ciclo 2018-1, en el Aula 1 de la Torre de Tutorías de la FESI, iniciando con una capacitación general de cada uno de los softwares que se utilizaron durante el diseño de dicho smulador, la cual comenzó con una revisión de la forma en que se realizan configuraciones en la plataforma de Moodle, posteriormente se nos dio una capacitación del uso de Photoshop, Movie Maker, y Go Animate, de los cuales solo se utilizaron Moodle y Go Animate, ya que Movie Maker no fue necesario ocuparlo, debido al terremoto del día 19 de Septiembre del año en curso, pues no fue posible tener acceso a escuelas para realizar las grabaciones, y en el caso de Photoshop, la capacitación se realizó pensando en realizar una propuesta para la imagen del simulador, sin embargo éste corrió a cargo de la administración del Laboratorio Virtual de Enseñanza (Ver figura 15).

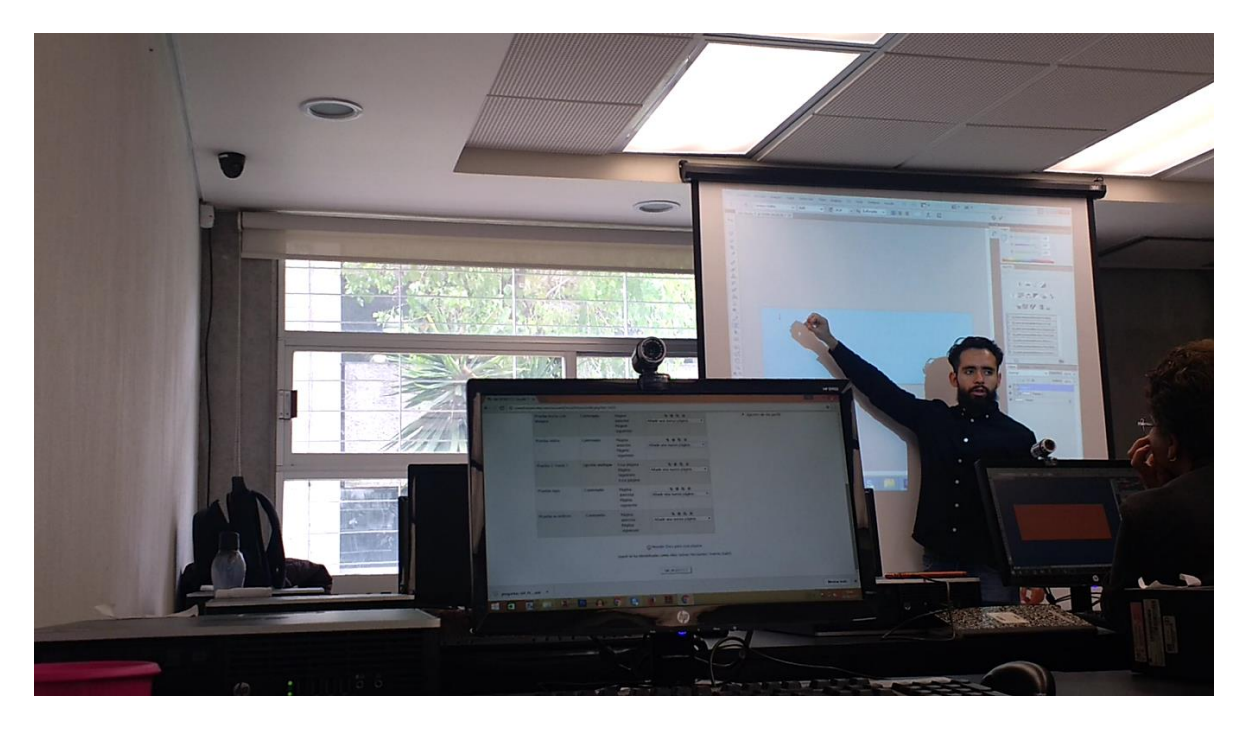

**Figura 15. Capacitación por parte de un administrador del Laboratorio Virtual de Enseñanza.** 

### **2.5.2. Análisis**

En la que participaron tanto profesores como estudiantes y colaboradores del proyecto, para esto se llevó a cabo un análisis extensivo de las diferentes necesidades especificando las características instruccionales como son: el propósito y objetivos de los simuladores en Moodle, contenidos viables y medios que lo apoyan, quiénes y cómo son los recursos tecnológicos de las personas involucradas en el sistema; los hallazgos de la literatura con los que se tuvieron que definir los modelos evolutivos encontrados, recapitular los hallazgos a modo de estado del arte, diagramas que debían seguir los simuladores en Moodle especificados desde el punto de vista de los estudiantes, estos diagramas se definen como una notación gráfica, y debían describir tanto la especificación completa y suplementaria de los requerimientos de los simuladores, lo que hace el estudiante, como lo que hace el simulador a través de las diferentes rutas mientras interactúan.

### **2.5.3. Diseño.**

Durante esta fase, la mayoría de los integrantes participaron, el diseño siguió las especificaciones del análisis y se esquematizaron en:

- El diseño de los simuladores en Moodle.
- Diseño de interfaz y funcionalidad en Moodle.
- Sistema de navegación.
- Retroalimentaciones.
- Estructura de navegación y de presentación.
- Diseño de interfaz gráfica: botones, pestañas, títulos, definir hojas de estilo, tipo de imágenes.

#### **2.5.4. Desarrollo**

En esta fase se llevó a cabo la elaboración, y construcción del prototipo. Participaron todos los integrantes del equipo. Las simulaciones Moodle son formas que ofrece el Internet para modelar el mundo y hacer concreto los modelos abstractos de las teorías e investigaciones, así que en esta etapa se configuró el ambiente con las ricas herramientas que ofrece Moodle: su portabilidad, compatibilidad, fácil actualización y robustos sistemas de evaluación, integrando los elementos del diseño HTML, multimedia y digitales que el diseño requería (Ver figura 16).

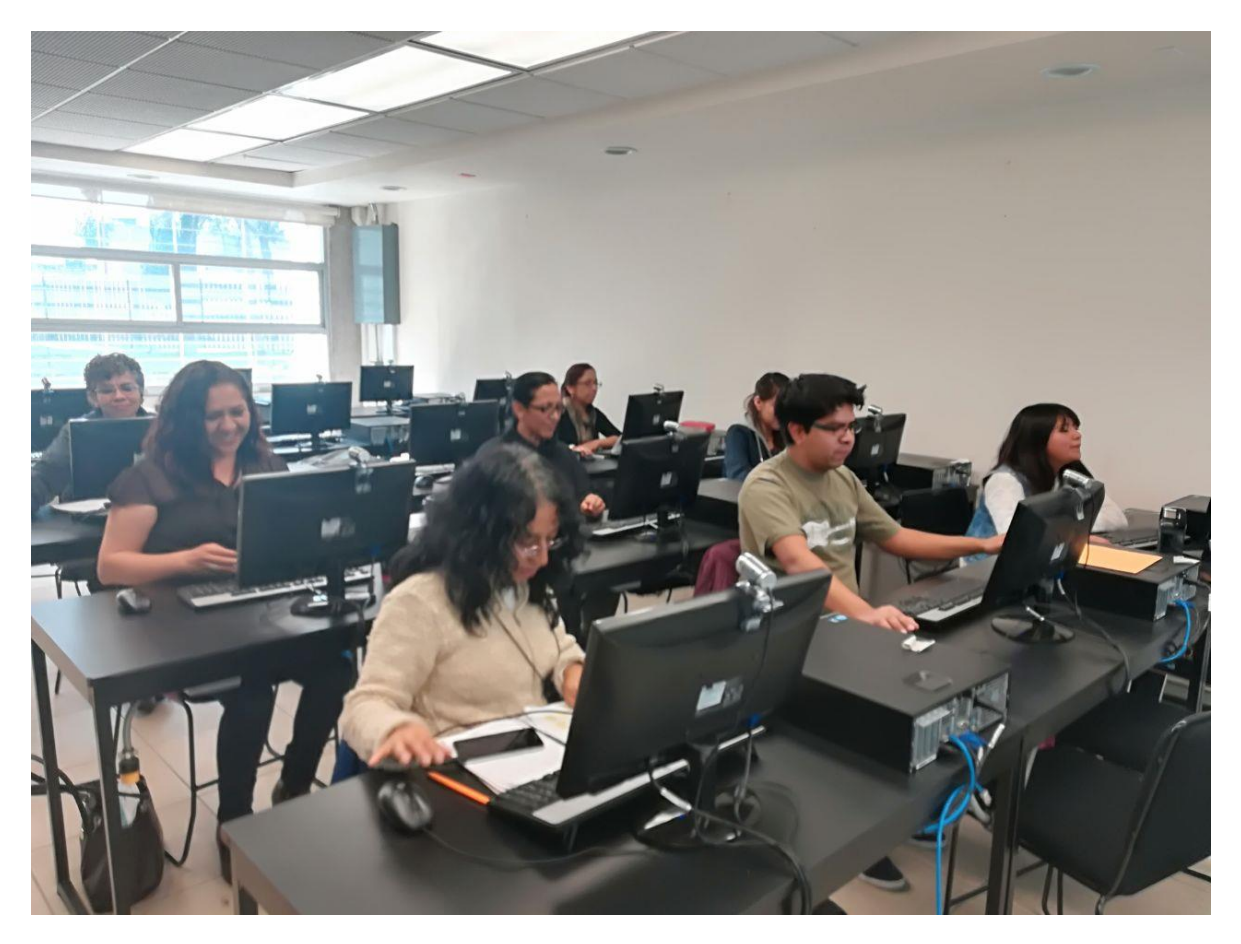

**Figura 16. Equipo de colaboradores trabajando durante la etapa de desarrollo** 

### **2.5.5. Evaluación**

La valoración en este tipo de metodología se planteó cíclica, en cada etapa se hicieron ajustes, con la evaluación se determinaron cuáles eran las fallas a nivel de análisis, diseño y desarrollo. Participaron todos los integrantes. Se formularon instrumentos de evaluación. Se planearon evaluaciones de cuatro dimensiones:

- Evaluación del experto del área: Investigadores del lenguaje infantil.
- Evaluación de prototipo rápido: Profesionales en desarrollar ambientes digitales de aprendizaje.
- Prueba de amigabilidad, funcionalidad y navegabilidad con alumnos.
- Aprendizajes de los alumnos.

Sin embargo, este manuscrito recepcional, cubrió su reporte hasta la evaluación del experto del área: Investigadores del lenguaje infantil y evaluación de prototipo rápido: Quienes fueron profesionales en desarrollar ambientes digitales de aprendizaje, dejando los tres puntos restantes.

### **2.5.6. Administración**

En esta fase se hará la revisión del funcionamiento y gestión de los procesos del manejo de los simuladores en Moodle, como Registros de rendimiento, Sistemas de almacenamiento, Logs. Administrar las trayectorias de aprendizaje, actividad de los usuarios. Es la última fase y la hacen los administradores del laboratorio virtual de enseñanza, porque ellos se encargan de analizar los datos del simulador que se recaban en el Moodle.

Como pudo verse, en el Capítulo 2, se describió a detalle el proceso de diseño y construcción del Simulador Digital en Moodle para la Enseñanza del Desarrollo del Vocabulario Infantil, con los recursos implementados para ello, y figuras que ilustran el proceso. Esta es la propuesta que se hace como Apoyo a la Docencia, que busca aportar recursos de aprendizaje a los estudiantes de psicología SUAyED principalmente, pero también a todos estudiantes involucrados con el desarrollo infantil.

# **CAPITULO 3. DISCUSIÓN**

A lo largo de este capítulo se hablará de las ventajas y desventajas que como diseñadores pudimos encontrar en el uso del modelo de simulación por ramificación, las diversas formas en las que la simulación es un recurso de apoyo a la docencia y las áreas de aprendizaje que éste estimula. Al ser una herramienta, poco explorada, abordaremos la forma en que la simulación contribuye para la formación de profesionistas, en específico, la del Psicólogo del SUAyED Iztacala.

Por último se retomarán cuáles fueron los alcances que se lograron con base en los objetivos planteados al inicio del diseño del Simulador, así también se hablará de las propuestas que se ofrecen para favorecer la mejoría del mismo, tanto en cuestiones técnicas, como en contenidos.

# **3.1. Ventajas y desventajas encontradas en el modelo de simulación por ramificación**

Las ventajas fueron diversas, una de ellas por ejemplo es permitir al usuario experimentar un ambiente muy similar al real, ya que al iniciar, se le pide realizar un avatar, con las características físicas que él decida, una vez realizado esto podrá iniciar el simulador en primera persona, ya sea en una modalidad masculina o femenina, siendo que cualquiera de las dos rutas tienen las mismas situaciones, las mismas opciones de respuesta y las mismas consecuencias, la única variación es que una es llevada en primera persona masculina y la otra en primera persona femenina.

Otra de las ventajas encontradas es que fortalece la toma de decisiones basadas en ensayos y en los aprendizajes previos que tenga el usuario, si toma una decisión poco eficaz, podrá regresar al punto anterior donde realizó esta decisión y experimentar con otra diferente para obtener otro resultado, la ramificación en este sentido, tiene la intención de ayudar al usuario a experimentar diversas situaciones que siempre le llevarán al mismo fin, en caso de encontrarse con una

situación aparentemente truncada, ésta le llevará de regreso a la toma de decisión más correcta, siempre teniendo retroalimentación de forma inmediata basada en la consecuencia de sus decisiones y en caso de finalizar sin cumplir el objetivo de la práctica, esta retroalimentación igualmente se lo hará saber.

Por otra parte, las desventajas encontradas fueron mínimas, entre ellas, que si las situaciones no tienen concordancia entre ellas, o son demasiadas en exceso, éstas pueden causar confusión en el usuario, perdiendo el foco principal de la actividad.

Otra de las desventajas que podemos mencionar es que se debe tener especial cuidado en no incluir opciones demasiado obvias para la toma de decisiones, pues esto podría volver obvia la respuesta y le evitaría al usuario, esforzarse por encontrar el camino más viable.

También encontramos como desventaja, que se debe tener especial cuidado en el contenido de los videos, ya que si estos no son lo suficientemente expresivos, el usuario puede confundirse y tomar la decisión menos eficaz, ocasionando que tenga que regresar a algún punto del simulador donde tenga que cambiar su respuesta.

# **3.2. Importancia de la elaboración de un Simulador en Moodle como herramienta de apoyo a la Docencia**

Los ambientes digitales y de simulación son muy importantes en nuestros días, ya que, como hemos revisado a lo largo de este manuscrito, los recursos tecnológicos avanzan de forma muy rápida y se renuevan constantemente, la educación no tiene por qué ser la excepción, y tiene que estar a la altura, por ello encontramos que el Simulador en Moodle Para la Enseñanza del Desarrollo del Vocabulario Infantil es un gran auxiliar como apoyo a la docencia en el campo de la Psicología. Por ejemplo Contreras y Carreño (2012), mencionan que los Simuladores Digitales tienen las siguientes utilidades:

- Facilitar habilidades al estudiante en el proceso enseñanza-aprendizaje, que sean compatibles con el entorno de trabajo y en sus prácticas de investigación.
- Ayudar al docente moderno a crear comunicación maestro-máquinaestudiante por medio de interfaces visualizadas de forma gráfica por el cerebro.
- Proporcionar al estudiante medios de autoaprendizaje y automotivación.
- Crear comunicación maestro-estudiante y estudiante-estudiante, por medio de la simulación interactiva, que puede ser complementada con la retroalimentación para enriquecer el proceso educativo.
- Flexibilidad en los horarios de trabajo.

De igual forma los mismos autores sostienen que el docente entonces, puede ser capaz de crear entornos de aprendizaje virtual utilizando la configuración de las variables de interacción maestro, estudiante, tecnología educativa y medio ambiente.

### **3.2.1. Aspectos pedagógicos**

Maneru (2012) asegura que desde este punto de vista es necesario que el docente sepa cuáles son los conocimientos previos del estudiante, para de ahí partir, permitiendo al profesor regular, modular, adaptar y secuenciar su plan de formación de una forma más eficaz, captando el interés del estudiante desde las primeras actividades. También se favorece la comprensión de conceptos teóricoprácticos, pues el conocimiento adquirido, será recordado, si éste tiene un significado para el usuario, por lo que el conocimiento previamente adquirido se asocia con las situaciones que se plantean dentro del simulador, logrando con ello mayor retención. Por otra parte, éticamente se mejora la calidad asistencial, pues se permite la práctica por medio de ensayo- error, sin causar daño alguno y por último.

El aprendizaje se consolida si el alumno participa con iniciativa propia, de modo que asuma la crítica y la reflexión a modo de autoevaluación sobre su actuación. Mientras que en el docente refuerza la capacidad de organización de su tarea en el aula, habilidades en la presentación de los contenidos, disposición abierta y confiada en las relaciones interpersonales, capacidad de mantener y gestionar las tutorías y dar apoyos personalizados, establecer y promover la auto-evaluación y la reflexión (Maneru, 2012).

#### **3.2.2. Promoción de las competencias Transversales**

Las competencias transversales de definen como:

Una capacidad para responder a una demanda de manera adecuada, como la convergencia de los comportamientos sociales, afectivos y las habilidades cognoscitivas, psicológicas, sensoriales y motoras que permiten llevar a cabo adecuadamente un papel, un desempeño, una actividad o una tarea (Méndez, 2014).

Con el uso de la simulación, en el usuario se promueven las competencias transversales tales como el conocimiento científico teórico y práctico; habilidades y destrezas para actuar adecuadamente en la práctica, la capacidad para resolver problemas de forma contrastada y científica; la práctica para transferir su conocimiento a nuevas situaciones; se promueve también la capacidad para argumentar y justificar científicamente su acción; el pensamiento crítico para actuar, articulando teoría y práctica; la búsqueda del cambio de la práctica y de los contextos como oportunidad para la transformación de los mismos, la capacidad para trabajar desde la incertidumbre; la capacidad para buscar alternativas ante las nuevas situaciones que se les plantean; la capacidad para evaluar la acción profesional en todas sus dimensiones (humana, social, económica, efectividad); la capacidad para valorar las consecuencias éticas de sus acciones; también se promueve la capacidad para trabajar en equipo; así como la capacidad para comprometerse con su entorno profesional; la capacidad para trabajar ante contextos interculturales, para comunicarse con el otro, para compartir conocimientos y recursos, para cooperar con los otros de forma interdisciplinar, para construir conocimiento de forma colectiva preservando la identidad de cada uno (Méndez, 2014).

En el caso del Simulador diseñado, se buscó dar atención a estas demandas para acercar al alumno de psicología del SUAyED a un ambiente educativo de práctica por medio de dichas competencias.

## **3.2.3. Funciones Cerebrales durante el Proceso Cognitivo de Aprendizaje**

De acuerdo con Díaz (2012) los Programas Informáticos de Simulación (PIS) cumplen su función activadora de los procesos cerebrales sistémicos, dinámicos, complejos e interdisciplinarios, traducidos como un proceso educativo, formativo, instructivo, actitudinal y cognoscitivo; por ello asegura que la creatividad y otras facultades innatas, están relacionadas directamente con el desarrollo intelectual, entonces el uso frecuente y la manipulación de los PIS en el contexto pedagógico, por parte de los alumnos, se puede convertir en un activador de estos procesos mentales, implicando la interacción de ambos hemisferios (Ver figura 17).

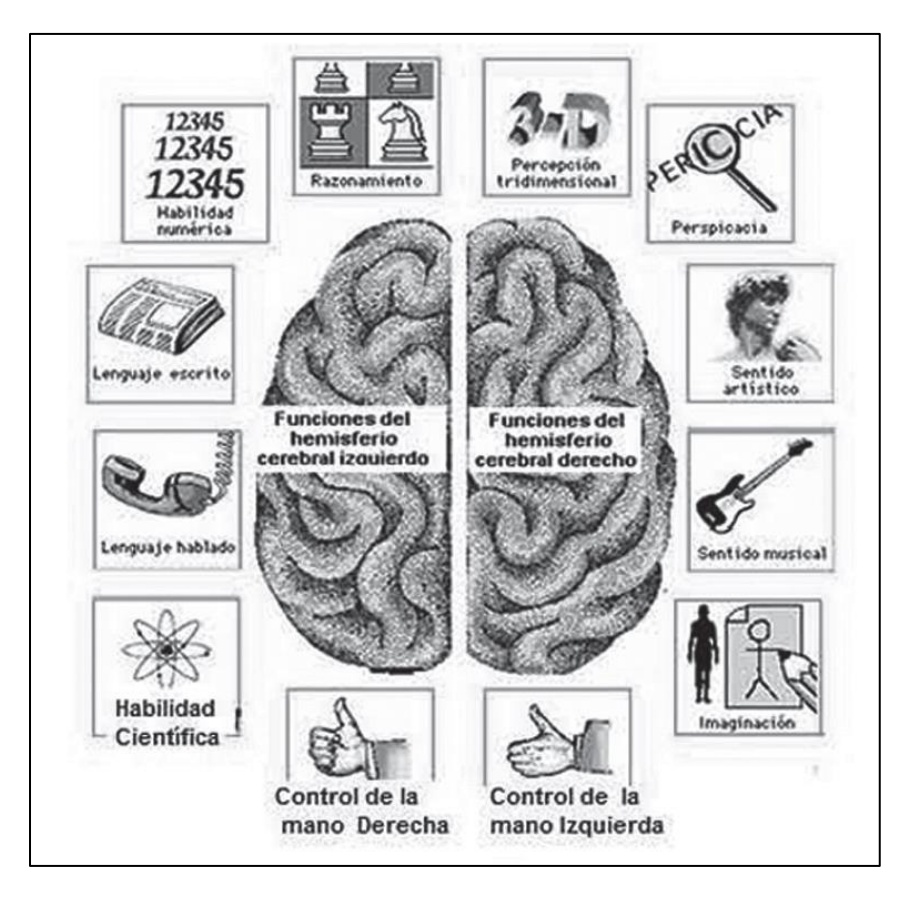

**Figura 17. Funciones de los Hemisferios Cerebrales. Tomado de Díaz, J. E. (2012).** 

Entonces, el uso de los sentidos al interactuar con un ambiente tecnológicos contribuye como promotor de los procesos mentales centrando la atención en los sentidos como elementos de interconexión y puertos de entrada y salida trabajando de una manera integral, por ejemplo, los ojos para ver la pantalla, los íconos, colores, figuras, cuatros, etc. que llegan a nuestro cerebro en forma de impulsos eléctricos, siendo entonces, que es nuestro cerebro el que ve, y no los ojos, lo mismo pasa con los demás sentidos, el resto de nuestros sentidos, pues estos trabajan en conjunto; distintos subsistemas se complementan: las neuronas, las células, la red nerviosa, la red sanguínea, el oxígeno, los compuestos químicos y demás elementos. Entonces, si hay actividad cerebral, hay un proceso en

marcha, y si hay un proceso en marcha, entonces hay un sistema dinámico, complejo e interdisciplinario (Ver figura 18).

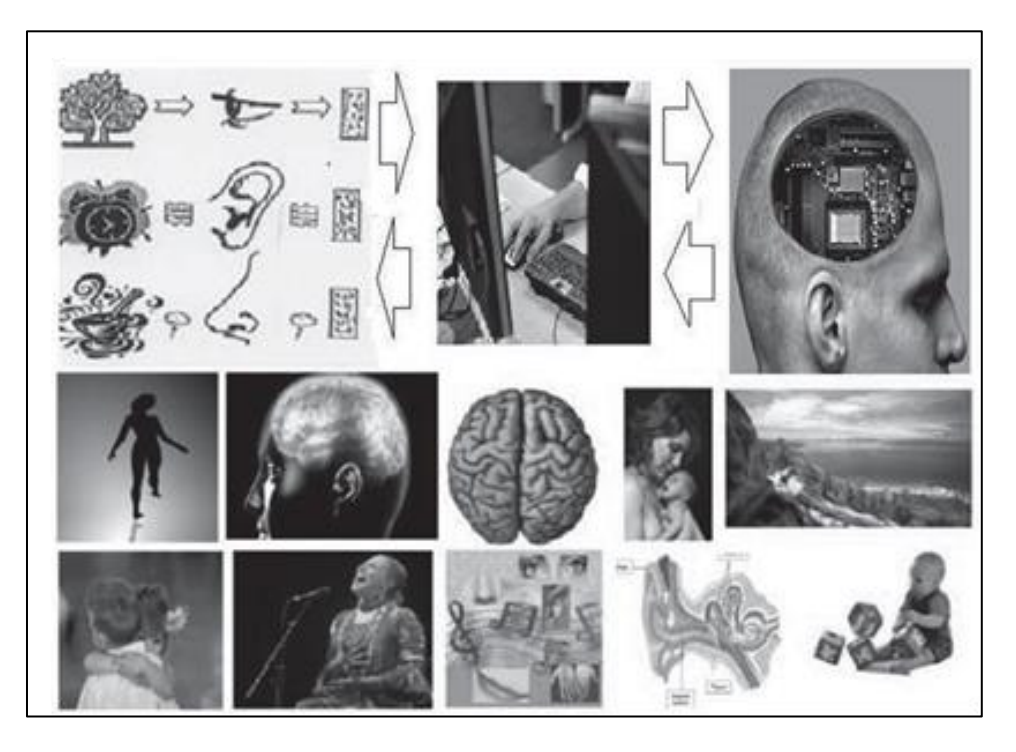

**Figura 18. Los sentidos como interface en los Procesos cognitivos. Tomado de Díaz, J. E. (2012).** 

## **3.3. Discusión de cómo contribuye el Simulador Diseñado a la Formación Profesional del Psicólogo del SUAyED**

El uso de simuladores sistemáticos durante el proceso de formación técnica y profesional, está vinculado con la mejoría de la comprensión conceptual, facilitando el aprendizaje y preparando a los futuros profesionistas con mejores habilidades y competencias, mismas que se ven reflejadas en un perfil profesional más completo y de calidad (Díaz, 2012). Por ello es necesario reiterar la necesidad de incluir al psicólogo en formación del SUAyED en estos ambientes virtuales, con la finalidad de que exploten al máximo los beneficios que éstos ofrecen, y que le ayuden a tener una formación más completa, vanguardista y acorde a los tiempos inmersos en avances tecnológicos que les ha tocado vivir.

Beneficiar al estudiante de Psicología del SUAyED con un Simulador Digital que promueva las competencias transversales, y sus funciones cognitivas, que ya hemos explicado, puede dotarlo de seguridad y herramientas básicas para el ejercicio de sus prácticas de campo.

Entonces podemos sostener que, tras la revisión con los expertos en el tema de diseños de cursos virtuales, y tras los ajustes que realizaron los administradores del Laboratorio Virtual de Enseñanza, el uso del Simulador en Moodle para la Enseñanza del Desarrollo del Vocabulario Infantil da respuesta a los requerimientos formativos del universitario del SUAyED, pues éste es dinámico, sencillo de utilizar, intuitivo y sobre todo está basado en casos reales que brindan mayor sensación de realismo e inmersión, también contribuye al proceso de aprendizaje del estudiante, pues para que éste sea un egresado competitivo debe saber desenvolverse en un ambiente innovador, en donde el uso de las nuevas tecnologías es cada vez más frecuente.

### **3**.**4. Alcances y Propuestas**

Como se mencionó anteriormente, el objetivo principal del Simulador Digital en Moodle para la Enseñanza del Desarrollo del Vocabulario Infantil, fue diseñar un caso de desarrollo de lenguaje para un simulador digital, por lo que durante la puesta en marcha del proyecto, se siguieron los pasos explicados a detalle en el Capítulo 2 de este manuscrito, dando como resultado la presentación de dicho proyecto.

Durante la realización de éste, se logró el análisis, capacitación y ejecución de los diferentes softwares, aplicaciones y plataformas, que se utilizaron para la simulación, tales como Moodle, Go Animate y Grabador de Voz, sin embargo no fue necesario el uso del editor de video Movie Maker, que se había planteado como herramienta que sería utilizada para la grabación y edición de videos; por otra parte, también se realizó el diseño de la interfaz en Moodle para el simulador, primero mediante la capacitación en el uso de ésta y posteriormente con su ejecución para realizar el montaje del simulador.

El diseño del simulador en Moodle, se realizó cuidando que la estructura y presentación fueran amigables a la vista, de fácil manipulación y navegación para el usuario, todo en una interfaz gráfica integral de acuerdo al prototipo.

Y por último la evaluación se realizó en tres fases, la primera, con un intercambio y revisión entre colaboradores del proyecto, lo que sirvió como primer filtro para eliminar errores y escuchar algunos comentarios y sugerencias por parte de los integrantes del equipo, mismos que, una vez resueltos dieron lugar a la segunda fase, la cual fue un nuevo filtro que consistió en otra revisión por parte de expertos en el tema, quienes pudieron identificar diferentes detalles y aportar sugerencias con base en sus conocimientos de diseño de cursos en esta plataforma de Moodle; para finalizar, el producto del simulador quedó sujeto a revisión por parte de los administradores del Laboratorio Virtual.

De aquí se desprenden las sugerencias que servirán para el mejoramiento del diseño del Simulador Digital para la Enseñanza del Desarrollo del Vocabulario Infantil.

Por todo esto, y tras terminar el diseño del simulador, se ofrecen las siguientes propuestas:

- **MAYOR CONTENIDO**. Encontramos que es necesario proporcionar al usuario teoría basada en el contenido del simulador, con la finalidad de que éste sea más comprensible, si bien el simulador ha sido pensando en el estudiante de Psicología del SUAyED, es necesario dominar el vocabulario utilizado dentro del simulador para poder realizar una toma de decisión eficaz con mayor facilidad.
- **REALIZAR GRABACIONES CON NIÑOS REALES**. Durante la planeación de la grabación de las situaciones que se le plantearían al usuario, se había propuesto realizar grabaciones con niños reales, en escenarios reales, sin embargo esto tuvo que ser modificado debido al terremoto ocurrido el 19 de Septiembre del año en curso, pues muchas escuelas resultaron dañadas,

provocando un cierre temporal o definitivo de algunos centros educativos; por ello, ahora se realiza la propuesta de sustituir el uso de Go Animate por grabaciones reales.

- **SITUACIONES MÁS EXTENSAS.** Se sugiere también el desarrollo de más situaciones apegadas al tema del simulador que puedan ayudar al usuario a tener mayor claridad, sin que estas se vuelvan demasiadas, para no aburrir al usuario y que con ellas asimile la finalidad de la práctica simulada previa a una práctica de campo real.
- **USO DEL LENGUAJE DE PROGRAMACIÓN UML.** Se sugiere también, el uso del Unified Modeling Language (UML) o Lenguaje Unificado de Modelado, pues ofrece diferentes perspectivas para un modelo de software, en diagramas de casos de uso, diagramas de clases, y diagramas de secuencia (Vidal et al, 2013), por lo cual se sugiere que al realizar el diseño del diagrama, éste sea realizado con este tipo de lenguaje, para facilitar la transferencia de información hacia los expertos en informática.

### **3.5. Conclusión**

Como hemos revisado, los alcances de la simulación y del uso de las TIC's, no deben parecernos obvios, al contrario, éste es un terreno que debe seguir siendo explorado desde una perspectiva educativa que sirva como una herramienta constante y al alcance de todos los estudiantes, quienes deben ser más competitivos y deben saber valerse de todas aquellas herramientas tecnológicas de libre acceso con las que se cuentan en estos tiempos; el estudiante moderno de hoy en día, está acostumbrado a tener información de forma rápida y confiable a través de las TIC's, sin embargo es necesario proporcionarle nuevas posibilidades que, de forma significativa, puedan enriquecer y fortalecer sus conocimientos para ser aplicados en su proceso de aprendizaje.

La tecnología hoy en día avanza a pasos agigantados, basta tomar el ejemplo de los teléfonos celulares que, con el paso del tiempo, ya no son utilizados exclusivamente para realizar llamadas telefónicas, sino que han ido evolucionando al ir integrando funciones cada vez más novedosas y complejas, hasta llegar a ser los dispositivos inteligentes que son ahora. Es por ello, que al hablar de tecnología, se debe ser consciente de que ésta no es estática y que requiere que la exploremos y explotemos al máximo, para sacarles el mayor provecho, sobre todo en el ámbito que nos confiere, que es el formativo de los futuros profesionista.

Para finalizar se puede decir que el Simulador Digital en Moodle para la Enseñanza del Desarrollo del Vocabulario Infantil diseñado con el propósito de entrenar al estudiante de psicología, está muy apegado a las situaciones que éste se encontrará en una práctica real, por lo que puede sentirse familiarizado con el planteamiento que se le hace y verse obligado a eliminar de forma lúdica las carencias de experiencia y a desarrollar las competencias necesarias para su formación. Por ello esta propuesta es elaborada con la mejor intención de ser un elemento de ayuda que pueda cubrir dichas necesidades.

# **REFERENCIAS**

- Adobe Photoshop (2012). (Versión CS5) [Programa de edición de fotografía]. Recuperado de: [http://www.adobe.com/mx/products/photoshop/free-trial](http://www.adobe.com/mx/products/photoshop/free-trial-download.html)[download.html](http://www.adobe.com/mx/products/photoshop/free-trial-download.html)
- Articulate (2015). 5 Highly Effective Strategies for Ceating Engaging E-Learning. Recuperado de: [https://community.articulate.com/e-books/5-highly-effective](https://community.articulate.com/e-books/5-highly-effective-strategies-for-creating-engaging-e-learning)[strategies-for-creating-engaging-e-learning](https://community.articulate.com/e-books/5-highly-effective-strategies-for-creating-engaging-e-learning)
- Botella, C., Baños, R., García, A., Quero, S., Guillén, V. y Marco, S. (2007). La utilización de las nuevas Tecnologías de la Información y la Comunicación en Psicología. Uocpapers Revista sobre la Sociedad del Conocimiento. Pp. 32- 41. Recuperado de:<http://www.uoc.edu/uocpapers/4/dt/esp/botella.pdf>
- Cataldi, Z., Lage, F. J. y Dominighini, C. (2013). Fundamentos para el uso de simulaciones en la enseñanza. *Revista de Informática Educativa y Medios Audiovisuales*. 10(17). Pp. 8-16. Recuperado de: <http://laboratorios.fi.uba.ar/lie/Revista/Articulos/101017/A2mar2013.pdf>
- Contreras, G. A. y Carreño, P. (2012). Simuladores en un Ambiente Educativo: Un Recurso Didáctico para la Enseñanza. *Ingenium Revista de la Facultad de Ingeniería.* Pp. 107-119. Recuperado de: <http://www.revistas.usb.edu.co/index.php/Ingenium/article/view/1313/1104>
- Dougiamas, M. (2017). Moodle (Versión 2.9) [Herramienta de Gestión de Aprendizaje]. Recuperado de:<https://moodle.org/?lang=es>
- Díaz, J. E. (2012). Simulación en Entornos Virtuales, una estrategia para alcanzar "Aprendizaje Total", en la Formación Técnica y Profesional. Revista Latinoamericana de Estudios Educativos. XLII (2). Pp. 49-94. Recuperado de: [http://www.cee.edu.mx/revista/r2011-2020/r\\_texto/t\\_2012\\_2\\_03.pdf](http://www.cee.edu.mx/revista/r2011-2020/r_texto/t_2012_2_03.pdf)
- Fernández, R., González, D. y Remis, S. (2012). De la realidad virtual a la realidad aumentada. Open DC. Universidad de Oviedo Pp. Recuperado de: [http://fido.palermo.edu/servicios\\_dyc/opendc/archivos/4674\\_open.pdf](http://fido.palermo.edu/servicios_dyc/opendc/archivos/4674_open.pdf)
- Flores C, M. (2017). Prototipo De Simulación En Moodle Para Modelar La Evolución Del Lenguaje Infantil (Reporte de investigación teórica). UNAM. México.
- Fredes, C. A., Hernández, J. P., y Díaz. D. A. (2012). Potencial y Problemas de la Simulación en Ambientes Virtuales para el Aprendizaje. *Formación Universitaria*. 5(1). Pp. 45-56. Recuperado de: [http://www.scielo.cl/scielo.php?script=sci\\_arttext&pid=S0718-](http://www.scielo.cl/scielo.php?script=sci_arttext&pid=S0718-50062012000100006) [50062012000100006](http://www.scielo.cl/scielo.php?script=sci_arttext&pid=S0718-50062012000100006)
- Gómez, S. (2013). Diseño de un storyboard para un comercial de lanzamiento de la marca de cerveza "La Pescuesuda", dirigida al mercado ecuatoriano. (Tesis Previa a la Obtención del Título de Diseñador Gráfico). Universidad de Cuenca. Recuperado de: <http://dspace.ucuenca.edu.ec/bitstream/123456789/5178/1/TDIS116.pdf>
- Guarneros, E. (2017). Diseño de simuladores en Moodle para la enseñanza de la manera en que evoluciona el lenguaje infantil. PE307717. México: DGAPA-UNAM.
- Hung, A. (2007). Go Animate [Software para la realización de videos animados]. Recuperado de:<https://goanimate.com/>
- Maneru, G. (2012). La adquisición de habilidades y competencias en el Centro de Simulación Médica. De la teoría a la Práctica. *Revista Internacional de Humanidades.* 1(2). Pp. 195-217. Recuperado de: [https://www.unav.edu/documents/29044/2996238/adquisicion-habilidades](https://www.unav.edu/documents/29044/2996238/adquisicion-habilidades-competencias-centro-simulacion.pdf)[competencias-centro-simulacion.pdf](https://www.unav.edu/documents/29044/2996238/adquisicion-habilidades-competencias-centro-simulacion.pdf)
- Marín, V. y Maldonado, G. A. (2011). El alumnado Universitario Coldobés y la Plataforma Virtual Moodle. *Pixel-Bit. Revista de Medios y Educación*. Pp. 121-128. Recuperado de:<http://www.redalyc.org/articulo.oa?id=36816200009>

Méndez, M. (2014). Competencias Transversales: Una Herramienta Fundamental para un Excelente Desempeño en el Puesto de Trabajo. Universidad Militar, Nueva Granada. Recuperado de: [http://repository.unimilitar.edu.co/bitstream/10654/10794/1/MendezAlvaradoM](http://repository.unimilitar.edu.co/bitstream/10654/10794/1/MendezAlvaradoMarisol2014.pdf) [arisol2014.pdf](http://repository.unimilitar.edu.co/bitstream/10654/10794/1/MendezAlvaradoMarisol2014.pdf)

- Mendoza, P. y Galvis, A. (1999). Ambientes Virtuales de Aprendizaje: Una Metodología para su creación. Informática Educativa. 12(2). Pp. 295-317. Recuperado de: [https://staff.concord.org/~agalvis/AG\\_site/Assets/publications/Articulos/1999](https://staff.concord.org/~agalvis/AG_site/Assets/publications/Articulos/1999%20AVA-METODOLOGIA%20RIE%2012(2).pdf) [%20AVA-METODOLOGIA%20RIE%2012\(2\).pdf](https://staff.concord.org/~agalvis/AG_site/Assets/publications/Articulos/1999%20AVA-METODOLOGIA%20RIE%2012(2).pdf)
- Moya, R. (2015). Modelo Estratégico para Buenas Prácticas del Diseño Instruccional de Contenidos E-learning enfocado en Organizaciones. Tesis de grado para optar al grado de Magíster en Gestión de Personas y Dinámica **organizacional.** Recuperado de: [https://www.google.com.mx/url?sa=t&rct=j&q=&esrc=s&source=web&cd=10&](https://www.google.com.mx/url?sa=t&rct=j&q=&esrc=s&source=web&cd=10&cad=rja&uact=8&ved=0ahUKEwjxzsbRto_XAhXGOiYKHZhNC_4QFghqMAk&url=http%3A%2F%2Frepositorio.uchile.cl%2Fbitstream%2Fhandle%2F2250%2F136820%2FModelo%2520estrat%25C3%25A9gico%2520para%2520buenas%2520pr%25C3%25A1cticas%2520del%2520dise%25C3%25B1o%2520instru.pdf%3Fsequence%3D1&usg=AOvVaw1vw4mSFcL0rssKgWd2n4GA) [cad=rja&uact=8&ved=0ahUKEwjxzsbRto\\_XAhXGOiYKHZhNC\\_4QFghqMAk](https://www.google.com.mx/url?sa=t&rct=j&q=&esrc=s&source=web&cd=10&cad=rja&uact=8&ved=0ahUKEwjxzsbRto_XAhXGOiYKHZhNC_4QFghqMAk&url=http%3A%2F%2Frepositorio.uchile.cl%2Fbitstream%2Fhandle%2F2250%2F136820%2FModelo%2520estrat%25C3%25A9gico%2520para%2520buenas%2520pr%25C3%25A1cticas%2520del%2520dise%25C3%25B1o%2520instru.pdf%3Fsequence%3D1&usg=AOvVaw1vw4mSFcL0rssKgWd2n4GA) [&url=http%3A%2F%2Frepositorio.uchile.cl%2Fbitstream%2Fhandle%2F2250](https://www.google.com.mx/url?sa=t&rct=j&q=&esrc=s&source=web&cd=10&cad=rja&uact=8&ved=0ahUKEwjxzsbRto_XAhXGOiYKHZhNC_4QFghqMAk&url=http%3A%2F%2Frepositorio.uchile.cl%2Fbitstream%2Fhandle%2F2250%2F136820%2FModelo%2520estrat%25C3%25A9gico%2520para%2520buenas%2520pr%25C3%25A1cticas%2520del%2520dise%25C3%25B1o%2520instru.pdf%3Fsequence%3D1&usg=AOvVaw1vw4mSFcL0rssKgWd2n4GA) [%2F136820%2FModelo%2520estrat%25C3%25A9gico%2520para%2520bu](https://www.google.com.mx/url?sa=t&rct=j&q=&esrc=s&source=web&cd=10&cad=rja&uact=8&ved=0ahUKEwjxzsbRto_XAhXGOiYKHZhNC_4QFghqMAk&url=http%3A%2F%2Frepositorio.uchile.cl%2Fbitstream%2Fhandle%2F2250%2F136820%2FModelo%2520estrat%25C3%25A9gico%2520para%2520buenas%2520pr%25C3%25A1cticas%2520del%2520dise%25C3%25B1o%2520instru.pdf%3Fsequence%3D1&usg=AOvVaw1vw4mSFcL0rssKgWd2n4GA) [enas%2520pr%25C3%25A1cticas%2520del%2520dise%25C3%25B1o%252](https://www.google.com.mx/url?sa=t&rct=j&q=&esrc=s&source=web&cd=10&cad=rja&uact=8&ved=0ahUKEwjxzsbRto_XAhXGOiYKHZhNC_4QFghqMAk&url=http%3A%2F%2Frepositorio.uchile.cl%2Fbitstream%2Fhandle%2F2250%2F136820%2FModelo%2520estrat%25C3%25A9gico%2520para%2520buenas%2520pr%25C3%25A1cticas%2520del%2520dise%25C3%25B1o%2520instru.pdf%3Fsequence%3D1&usg=AOvVaw1vw4mSFcL0rssKgWd2n4GA) [0instru.pdf%3Fsequence%3D1&usg=AOvVaw1vw4mSFcL0rssKgWd2n4GA](https://www.google.com.mx/url?sa=t&rct=j&q=&esrc=s&source=web&cd=10&cad=rja&uact=8&ved=0ahUKEwjxzsbRto_XAhXGOiYKHZhNC_4QFghqMAk&url=http%3A%2F%2Frepositorio.uchile.cl%2Fbitstream%2Fhandle%2F2250%2F136820%2FModelo%2520estrat%25C3%25A9gico%2520para%2520buenas%2520pr%25C3%25A1cticas%2520del%2520dise%25C3%25B1o%2520instru.pdf%3Fsequence%3D1&usg=AOvVaw1vw4mSFcL0rssKgWd2n4GA)
- Obrist, V. U. y Martínez, E. A. (2015). Aplicación de la Realidad Virtual en una Experiencia de Aprendizaje. Facultad Politécnica - U.N.E. P.p. 392-399. Recuperado de: [http://sedici.unlp.edu.ar/bitstream/handle/10915/49065/Documento\\_completo.](http://sedici.unlp.edu.ar/bitstream/handle/10915/49065/Documento_completo.pdf?sequence=1) [pdf?sequence=1](http://sedici.unlp.edu.ar/bitstream/handle/10915/49065/Documento_completo.pdf?sequence=1)
- Pérez, F. A. F., y Guerra, J. L. G. (2017). Internet de las Cosas. *Perspectiv@ s*, *10*(11), 45-49. Recuperado de: <http://revistas.uigv.edu.pe/index.php/perspectiva/article/view/187/193>
- Round, J., Conradi, E., & Poulton, T. (2007). A Workable Model for Virtual Patient Design. In *Proceedings of the SOLSTICE 2007 Conference, Researching eLearning for Innovation and Development*. Recuperado de: [http://www.jround.co.uk/virtual\\_patients/papers/workable\\_vp.htm](http://www.jround.co.uk/virtual_patients/papers/workable_vp.htm)
- Ruiz, J. M. (2013). La simulación como instrumento de aprendizaje (Evaluación de herramientas y estrategias de aplicación en el aula). Recuperado de: [http://fp.atxuri.net/escenarios/Simulacion\\_como\\_Instrumento\\_de\\_Aprendizaje](http://fp.atxuri.net/escenarios/Simulacion_como_Instrumento_de_Aprendizaje.pdf) [.pdf](http://fp.atxuri.net/escenarios/Simulacion_como_Instrumento_de_Aprendizaje.pdf)
- Silva, A. Peñalosa, E., Aragón L., Contreras, O. (2005). Plan de estudios vigente de la Licenciatura en Psicología del Sistema de Universidad Abierta y Educación a Distancia. FES Iztacala UNAM. Recuperado de: [https://www.ired.unam.mx/wp-content/uploads/2015/02/Plan-de-Estudios-Lic-](https://www.ired.unam.mx/wp-content/uploads/2015/02/Plan-de-Estudios-Lic-Psicologia-a-Distancia.pdf)[Psicologia-a-Distancia.pdf](https://www.ired.unam.mx/wp-content/uploads/2015/02/Plan-de-Estudios-Lic-Psicologia-a-Distancia.pdf)
- Splend Apps. (2017). Grabador de Voz (Versión 2.0.10) [Aplicación para grabación de voy y audio libre].
- Vidal, C. L., López, L. P., Rivero, S. E., y Meza, S. O. (2013). Extensión del Diagrama de Secuencias UML para el Modelado orientado a Aspectos. Información Tecnológica. 24(5). Pp. 3-12. Recuperado de: <http://www.scielo.cl/pdf/infotec/v24n5/art02.pdf>

# **ANEXO 1**

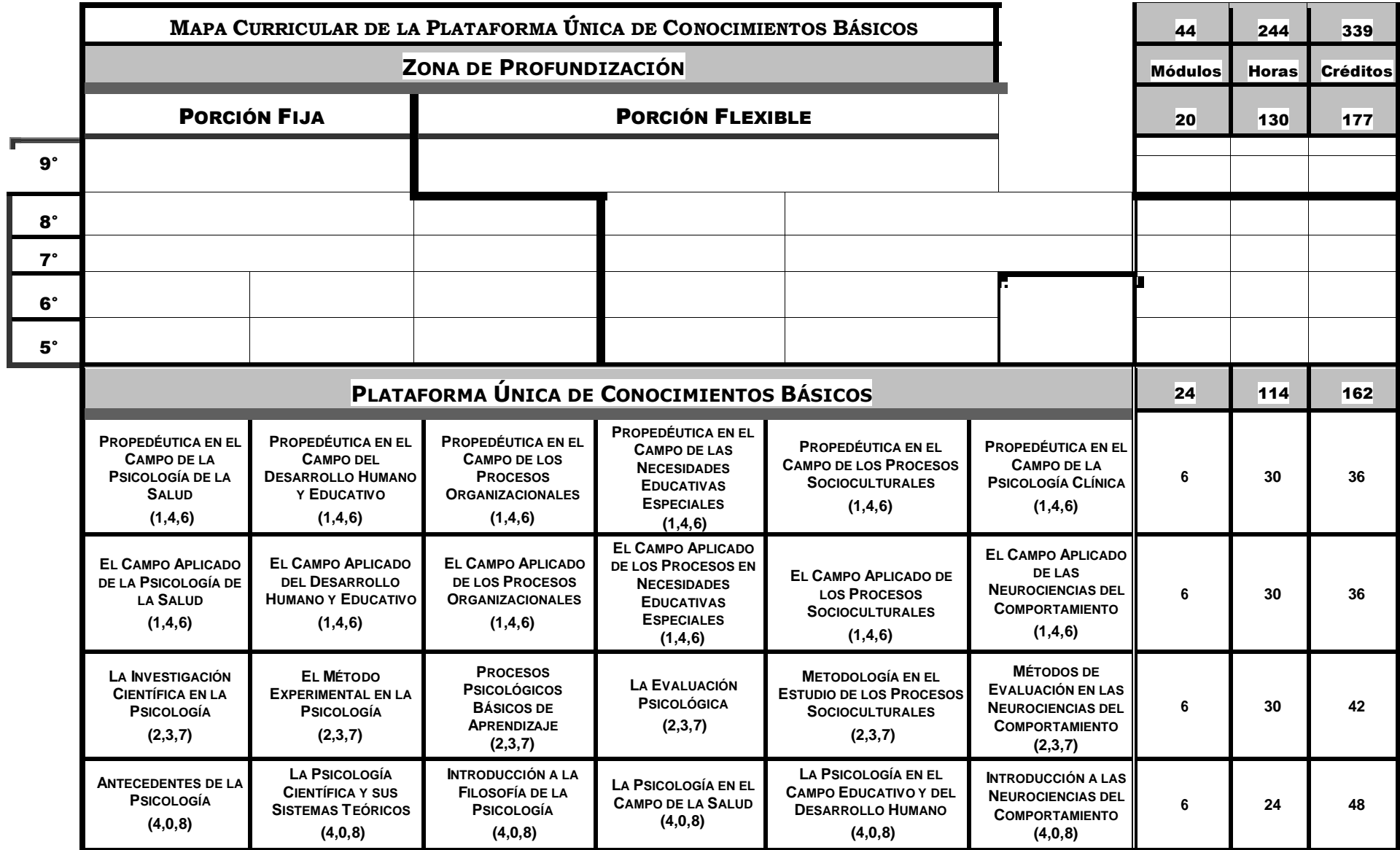

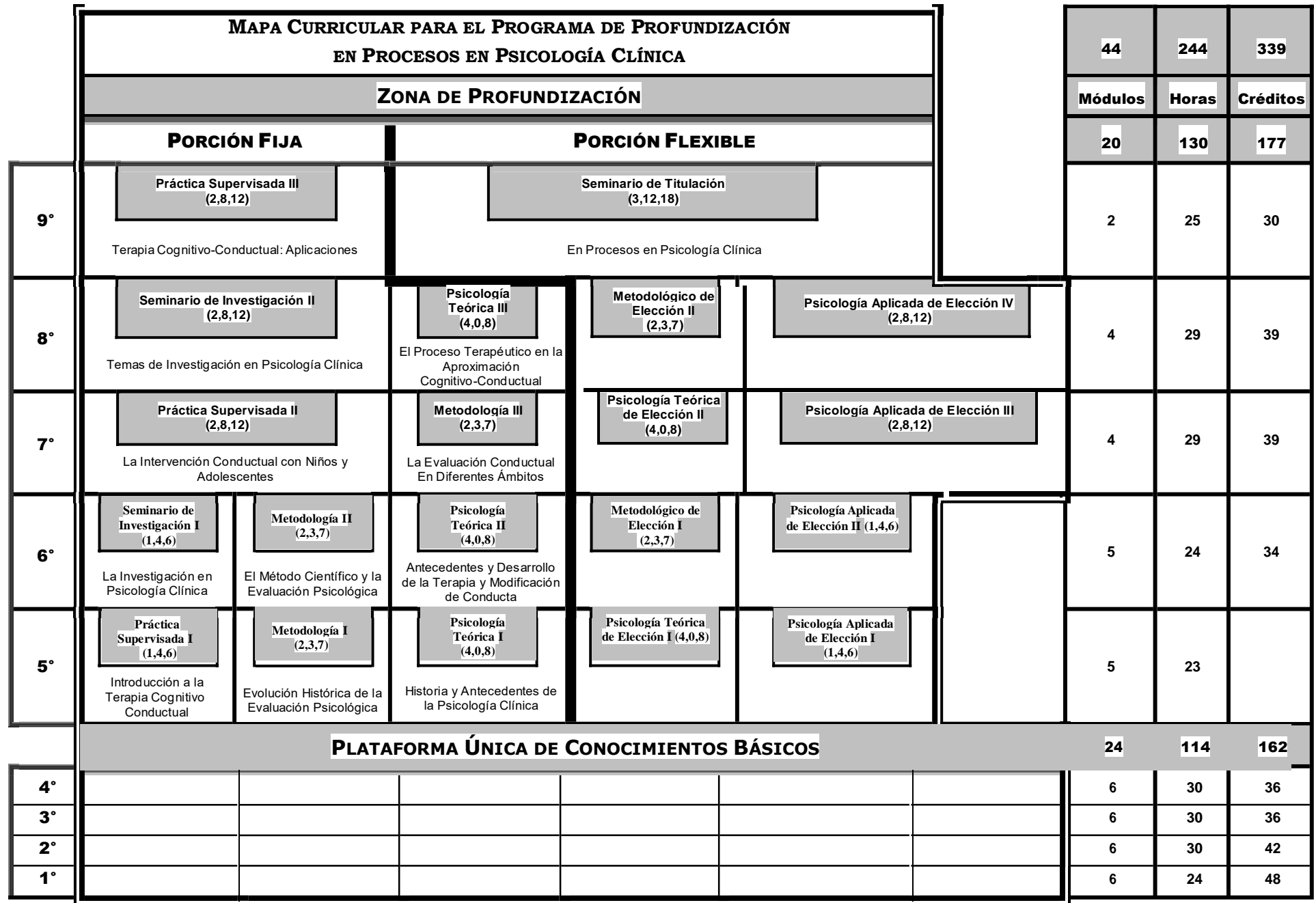

## **ANEXO 2**

#### GUIÓN

**SITUACIÓN** Realizas la planeación de tus actividades que tienen la finalidad de promover el vocabulario receptivo y expresivo en niños de 2do. grado de preescolar, tu actividad consiste en mostrar a los niños tarjetas de diferentes animales u objetos, como, muebles, frutas, figuras geométricas, etc. tú, las describirás minuciosamente y las clasificarás por género, tipo, material, colores, etc., con la finalidad de que los niños puedan diferenciarlas (vocabulario receptivo), al terminar de mostrar las tarjetas le pedirás a los niños que realicen un pequeño cuento en donde incluyan todos aquellos animales y objetos de las tarjetas que les acabas de mostrar (vocabulario expresivo). Te presentas en el preescolar, haces rapport con los niños, explicas la dinámica y comienzas

**DECISIÓN A-1**: Les hablas con voz alta, pero amable y ellos entran en confianza

**CONSECUENCIA**: *¡Bien!* Los niños están interesados y prestan atención

- **DECISIÓN A-2-A**: Les muestras las tarjetas una a una y les preguntas si conocen el objeto o animal y les animas a participar, si no conocen el objeto tú, les explicas para qué sirve, cómo se usa, y si en la tarjeta hay algún animal, tú lo imitas, para que lo entiendan y lo repitan
- **CONSECUENCIA**: *¡Haz logrado interesarlos en la actividad!* Ahora ellos hablan al mismo tiempo dando sus respuesta y saltan emocionados para que los escuches a todos
	- **DECISIÓN A-3-A**: Con voz amable y entusiasta les pides que señalen dentro del salón los objetos que vieron en las tarjetas
- **CONSECUENCIA**: *¡Muy bien!* Los niños se sienten involucrados en la actividad e interactúan junto contigo y con el cuento, compiten entre ellos para encontrar primero los objetos, todos hablan y brincan al mismo tiempo dando las respuestas.
	- **DECISIÓN A-4-A:** Comienzas un cuento levantando la voz para recuperar su atención, les dices que ellos tendrán que seguir con el relato y los motivas a utilizar las palabras y significados que acaban de descubrir
	- **CONSECUENCIA**: *¡Bien!* Inventan el cuento utilizando las palabras aprendidas pero en ocasiones olvidan usar todas
		- **DECISIÓN A-5-A**: Das por finalizada la actividad,
		- **DECISIÓN A-5-B**: Les ayudas solo describiendo los objetos que no han mencionado para que ellos lo adivinen y lo usen.
		- **CONSECUENCIA:** *¡El repaso ha ayudado mucho!* Ahora los niños recuerdan fácilmente las palabras aprendidas durante la actividad
			- **DECISIÓN A-6-A**: Das por finalizada la actividad
	- **DECISIÓN A-4-B**: Con voz fuerte les dices que si no se ordenan vas a suspender la actividad
	- **CONSECUENCIA**: *¡Uy!* Se sienten regañados y preguntan por su maestra, han perdido el interés y se levantan desordenados.
		- **DECISIÓN A-7-A**: Cumples tu amenaza y das por finalizada la actividad.
		- **DECISIÓN A-7-B**: Regresas a la Decisión A-3-A:
- **DECISIÓN A-3-B**: Les pides que no hagan tanto desorden y te molestas por el ruido que ocasionan
- **CONSECUENCIA**: *¡Uy!* Se sienten regañados y preguntan por su maestra, han perdido el interés y se levantan desordenados
- **DECISIÓN A-2-B**: Muestras las tarjetas de forma rápida solo mencionando el nombre del objeto o animal que tiene la tarjeta, sin dar explicación de ellas
- **CONSECUENCIA**: *¡Al parecer no lograste el objetivo!* Los niños no comprenden la actividad
	- **DECISIÓN A-2-B-1**: Te mueves a la decisión B-1-A
	- **DECISIÓN A-2-B-2**: Te mueves a la decisión A-3-B

**DECISIÓN B-1:** Tú te sientes inseguro y los niños lo perciben

**CONSECUENCIA**: *¡Opps, no lograste interesarlos en la actividad!* Ahora los niños se levantan de sus sillas, se notan inquietos y preguntan por su maestra

- **DECISIÓN B-1-A**: Te concentras en tu respiración, tomas un par de minutos para relajarte, explicar la actividad y continuar
- **CONSECUENCIA**: *¡Tranquilizarte y relajarte ayuda mucho!* Regresas a la Decisión A
- **DECISIÓN B-1-B**: Les pides que saquen su cuaderno y hagan un dibujo con muchos colores
- **CONSECUENCIA**: *¡Uy al parecer tu tiempo invertido en la planeación fue en vano, no lograste promover el vocabulario receptivo y expresivo en los niños!* Te sientas a esperar que termine la clase y observas cómo terminan su dibujo dibujo karena su dibujo su su su su su dibujo karena su dibujo dibujo karena su dibujo kare
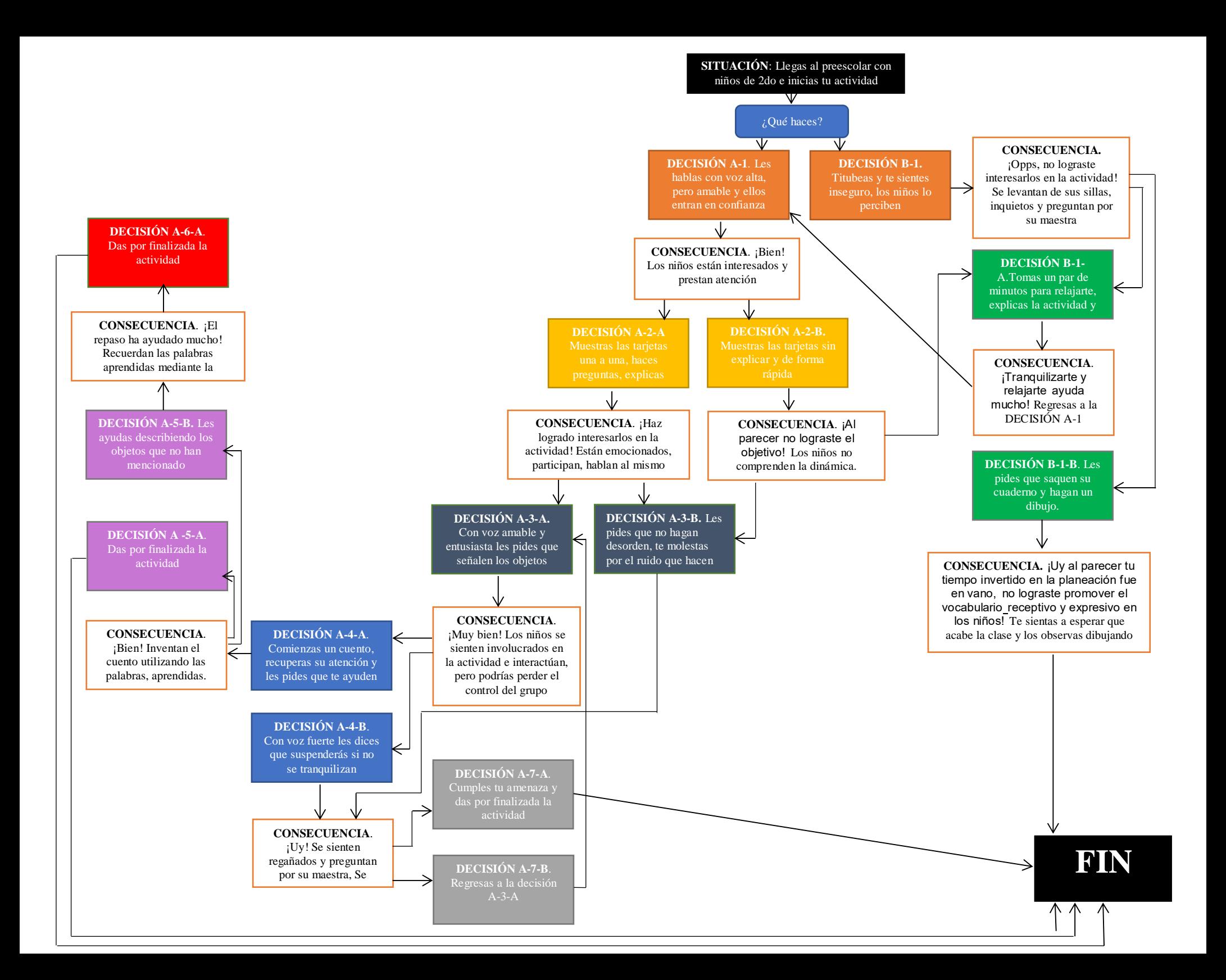

## **DIALOGOS**

- **PRESENTACIÓN**:
	- **ESTUDIANTE**: Hola niños muy buenos días ¿Cómo están? Soy estudiante de la UNAM y el día de hoy los voy a acompañar y vamos a hacer unas actividades que preparé para ustedes ¿Les parece bien?
	- **AMBOS**: Hola buenos días
	- **NIÑO**: Hola
	- **NIÑA**: Hola
- **DECISIÓN A-1**:
	- **ESTUDIANTE**: Muy bien vamos a comenzar, necesito que participen mucho niños, verán que se van a divertir
		- **CONSECUENCIA**:
			- **AMBOS**: Siiii!!
			- Pequeños murmullos de los niños (están poniendo atención)
- **DECISIÓN A-2-A**:
	- **ESTUDIANTE**: Muy bien vamos a comenzar, en seguida les mostraré unas imágenes ¿Conocen estos objetos?, si no los conocen ustedes me dirán su nombre y para qué los usamos y si no los conocen, yo los describiré para ustedes
		- **CONSECUENCIA**:
			- **AMBOS**: Siii!
			- **NIÑO**: Yo conozco muchas cosas
- **NIÑA**: ¿Dibujos de qué?
- **NIÑO**: ¡Ese es un árbol!
- **NIÑA**: ¿Qué es eso?
- **AMBOS**: Siii ¡Globos!
- **NIÑO**: ¡Había muchos globos en mi fiesta!
- **DECISIÓN A-3-A:** 
	- **ESTUDIANTE**: ¡Muy bien niños! Ahora señalen en el salón los objetos que vimos en las tarjetas que les mostré.
		- **CONSECUENCIA:** 
			- **AMBOS**: ¡Esa! ¡Esa es una silla!
			- **NIÑO**: ¡Ahí en la pared hay un astronauta!
			- **NIÑA**: ¡Yo! Ese es el dibujo de un león
			- **AMBOS**: ¡Yo! ¡Una mochila!
			- **Examble 2** NIÑO: ¡Ese dibujo de ahí es un, es un, pulpo!
			- **NIÑA:** Ahí también hay un cohete espacial
- **DECISIÓN A-4-A:** 
	- **ESTUDIANTE**: ¡Muy bien! ¡Lo están haciendo muy bien! Ahora vamos a inventar un cuento ¿si? Ahh pero vamos a tener que usar todas estas palabras que acaban de aprender, ¿están de acuerdo? Yo comenzaré el cuento y ustedes seguirán pero con la condición de utilizar las palabras que acabamos de aprender, si no se acuerdan de alguna yo les ayudo ¿si? Comencemos, Había una vez un pequeño pulpo que tenía una mochila muy bonita... ¿Quién sigue?

## **CONSECUENCIA**

- **NIÑO**: ¡Le gustaban los globos!
- **NIÑA**: ¡Y tenía un árbol afuera de su casa!
- **ESTUDIANTE**: Muy bien, y ¿saben que quería ser de grande nuestro amigo pulpo?
- **E** NIÑO: ¡Quieres ser astronauta!
- **NIÑA**: ¡Y también quiere viajar en un cohete espacial!
- **NIÑO**: ¡Si porque le gusta la luna!
- **DECISIÓN A-5-A**:
	- **ESTUDIANTE**: Gracias niños hemos terminado con las actividades
- **DECISIÓN A-5-B:** 
	- **ESTUDIANTE:** ¡Lo han hecho muy bien niños! Pero no hemos mencionado todas las imágenes que aprendimos, ¿Se acuerdan del animal que tiene una melena muy despeinada, unas garras grandes y vive en la selva?
		- **CONSECUENCIA** 
			- **AMBOS**: ¡Siiiii! Es el león
			- $\triangleright$  **NIÑA**:  $\overline{1}$  El es el rey de la selva!
- **DECISIÓN A-6-A**:
	- **ESTUDIANTE**: Gracias niños hemos terminado con las actividades.
- **DECISIÓN A-4-B**:
	- **ESTUDIANTE**: (Fuerte y molesto) No, no, no niños, tranquilos, si no se tranquilizan vamos a suspender la actividad, los veo muy desordenados

## **CONSECUENCIA**

- $\triangleright$  Murmullos
- **NIÑO**: (Quejidos) ¿Ya va a venir mi maestra?
- **NIÑA**: ¿Dónde está mi maestra?
- **NIÑO**: (Puchero) ¿Ya te vas a ir?
- **DECISIÓN A-7-A**: (Fuerte y molesto) No niños, se acabó la actividad, ¡estaban advertidos! hablan mucho y no se callan, ya no va a haber cuento.
- **DECISIÓN A**-7-B: Creo que mi mala actitud no me está ayudando, lo intentaré otra vez, pero ahora seré más amable con los niños
- **DECISIÓN A-3-B**:
	- **ESTUDIANTE**: (Molesto) Están haciendo mucho desorden y mucho ruido niños, eso no me gusta
		- **CONSECUENCIA**:
			- $\triangleright$  Murmullos
			- **NIÑO**: (Quejidos) ¿Ya va a venir mi maestra?
			- **NIÑA**: ¿Dónde está mi maestra?
			- **NIÑO**: (Puchero) ¿Ya te vas a ir?
- **DECISIÓN A-2-B**:
	- **ESTUDIANTE**: (Pasando rápido las tarjetas) Estos son unos globos, este es un león, este es un astronauta, emm un pulpo y una mochila.
		- **CONSECUENCIA** 
			- $\triangleright$  MURMULLOS
- **NIÑO**: No entendí
- **NIÑA**: Yo tampoco
- **DECISIÓN B-1:**
	- **ESTUDIANTE**: (Inseguro) Emm vamos a comenzar… emm vamos a empezar a… a… este a revisar unos dibujitos, emm se los voy a mostrar ¿si?
		- **CONSECUENCIA** 
			- $\triangleright$  Murmullos
			- **NIÑO**: (Quejidos) ¿Ya va a venir mi maestra?
			- **NIÑA**: ¿Dónde está mi maestra?
			- **NIÑO**: Quiero ir al baño
- **DECISIÓN B-1-A:** 
	- **ESTUDIANTE**: Ok voy a relajarme y concentrarme en mi respiración para hacer un buen trabajo
		- **CONSECUENCIA**: Después de concentrarme, ya me siento mejor, ya estoy preparado para comenzar de nuevo
- **DECISIÓN B-1-B:** 
	- **ESTUDIANTE**: ¿Saben qué niños? Mejor saquen una hoja y hagan un dibujo bonito con muchos colores
		- **CONSECUENCIA**:
			- **ESTUDIANTE**: Me sentaré a esperar a que termine la clase